# UNIVERSIDADE FEDERAL DO RIO GRANDE DO SUL INSTITUTO DE INFORMÁTICA CURSO DE CIÊNCIA DA COMPUTAÇÃO

GÜNTER MATHEUS HERTZ

# Desenvolvimento de aplicação mobile para avaliação de docentes e disciplinas

Monografia apresentada como requisito parcial para a obtenção do grau de Bacharel em Ciência da Computação

Orientador: Prof. Dr. Marcelo Soares Pimenta

Porto Alegre 2022

UNIVERSIDADE FEDERAL DO RIO GRANDE DO SUL Reitor: Prof. Carlos André Bulhões Vice-Reitora: Prof<sup>a</sup>. Patricia Pranke Pró-Reitora de Graduação: Profª. Cíntia Inês Boll Diretora do Instituto de Informática: Prof<sup>a</sup>. Carla Maria Dal Sasso Freitas Coordenador do Curso de Ciência de Computação: Prof. Rodrigo Machado Bibliotecário-chefe do Instituto de Informática: Alexsander Borges Ribeiro

#### AGRADECIMENTOS

Agradeço aos meus pais Irene e Sérgio, por todo o suporte e incentivo que deram durante toda a minha vida. A minha irmã por me aturar esses anos. A minha esposa Juliane, por toda a força, carinho e apoio durante os anos que está ao meu lado. Gostaria de agradecer também aos amigos que fiz na graduação, todos foram importantes durante todo trajeto.

E ao meu orientador, professor Dr. Marcelo Pimenta, por me aceitar como seu orientando e me guiar durante o desenvolvimento desse trabalho.

#### RESUMO

A Universidade Federal do Rio Grande do Sul possui diferentes plataformas e sistemas de avaliação de docentes e disciplinas, sendo algumas institucionais e outras iniciativas particulares de alunos ou grupos acadêmicos. O Fórum Colaborativo de Avaliação (FORCA) é uma plataforma web desenvolvida por alunos do curso de Ciência da Computação do Instituto de Informática da UFRGS em 2008. Apesar de bem sucedida no seu início, a plataforma foi descontinuada em 2021. Assim, este trabalho propõe-se a desenvolver uma aplicação para dispositivos móveis do tipo smartphone que possibilite o compartilhamento de opiniões e avaliação das disciplinas e professores dos cursos do Instituto de Informática da UFRGS. Para validação da ideia, foi aplicado questionário com os alunos do Instituto, o qual resultou em cerca de 80% dos respondentes afirmando que utilizariam uma aplicação mobile similar ao Forca. A aplicação foi desenvolvida em linguagem nativa do sistema iOS (Swift) para aparelhos do tipo iPhone. Foi desenvolvida uma aplicação de administrador em linguagem Javascript para a inserção de dados na plataforma Firebase. A aplicação mobile desenvolvida possui sete telas, tais como cadastro de usuário, busca de disciplina e de professores, visualização de avaliações e inserção de nova avaliação. Para teste da aplicação, essa foi disponibilizada na plataforma TestFlight da Apple a alunos e ex-alunos do Instituto de Informática da UFRGS, os quais responderam também um questionário de usabilidade da aplicação. Apesar de ter resultado em uma aplicação protótipo, este trabalho demonstrou que a aplicação desenvolvida pode ser bem recebida pelos alunos, servindo de base para o desenvolvimento de similares em outros sistemas, como Android e Web, e para a expansão de suas funcionalidades para outros cursos da UFRGS e de outras instituições de ensino.

Palavras-chave: Aplicação móvel. Avaliação de disciplinas. Swift. Firebase.

## **ABSTRACT**

The Federal University of Rio Grande do Sul uses different platforms and systems for evaluating professors and disciplines, some institutional and others private initiatives by students or academic groups. The Collaborative Assessment Forum (FORCA) is a web platform developed by students of the Computer Science course at the Instituto de Informatica at UFRGS in 2008. Despite being successful in its beginning, the platform was discontinued in 2021. Thus, this work aims to develop a mobile application that allows sharing opinions and evaluating the subjects and professors of the courses of the Institute of Informatics of UFRGS. To validate the idea, a questionnaire was applied to the Institute's students, which resulted in about 80% of the respondents stating that they would use a mobile application similar to Forca. The application was developed in the native language of the iOS system (Swift) for iPhone-type devices. An administrator application in Javascript language was designed to insert data into the Firebase platform. The mobile application developed has seven screens, such as user registration, search for discipline and professors, viewing evaluations, and inserting a new review. To test the application, it was made available on Apple's TestFlight platform to some students and alumni of the Instituto de Informática at UFRGS, who also answered a questionnaire on the usability of the application. Despite having resulted in a prototype application, this work demonstrated that it could be well received by students, serving as a basis for the development of similar ones in other systems, such as Android and Web, and for the expansion of its functionalities to other courses at UFRGS and other educational institutions.

Keywords: Mobile application. Subjects review. Swift. Firebase.

# LISTA DE FIGURAS

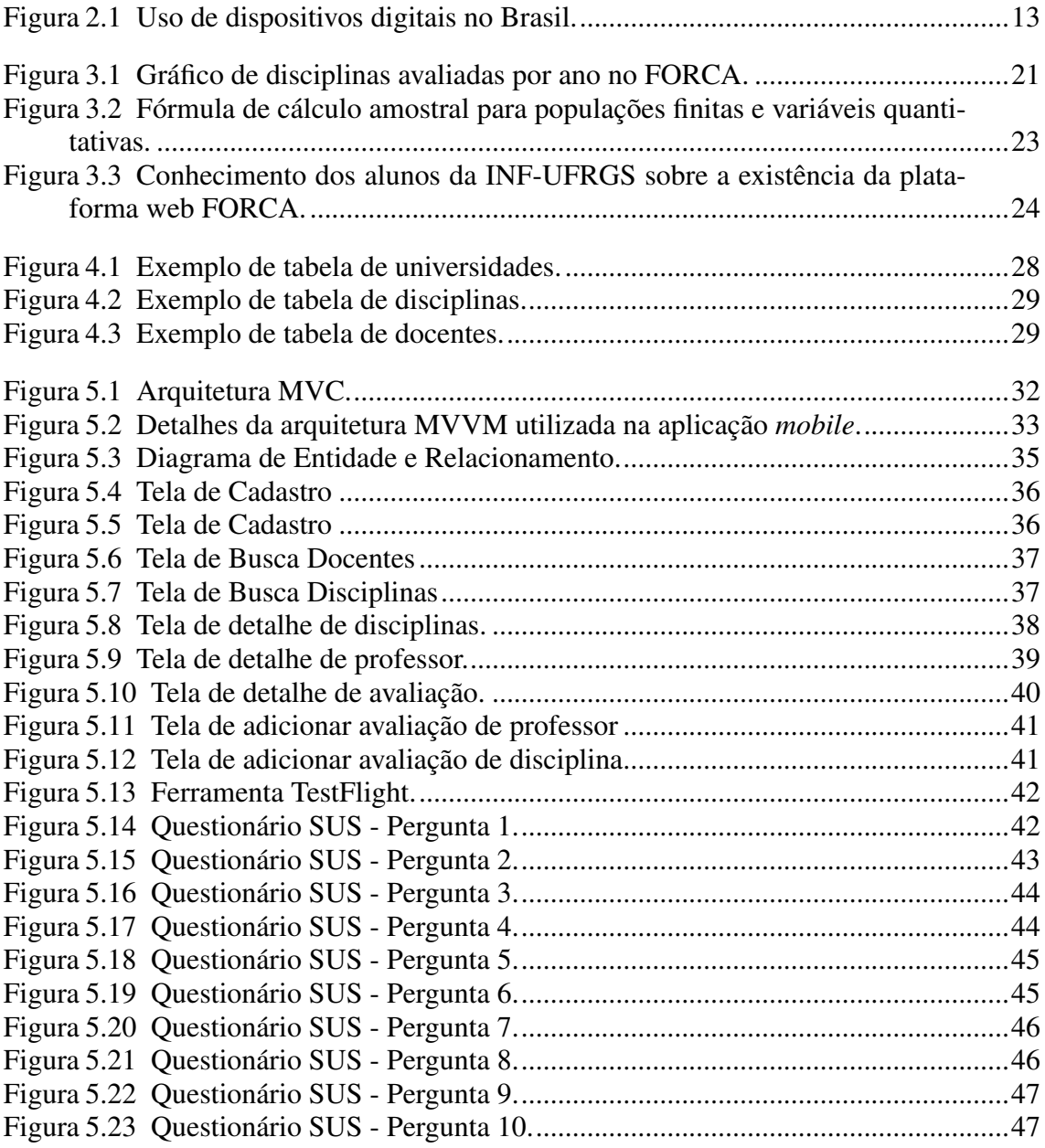

### LISTA DE ABREVIATURAS E SIGLAS

- API Application Programing Interface
- BaaS Backend as a Service
- CSS Cascading Style Sheets

DatabaseBase de dados

- HTML HyperText Markup Language
- IBGE Instituto Brasileiro de Geografia e Estatística
- IaaS Infrastructure as a Service
- INF Instituto de Informática da UFRGS
- LGPD Lei Geral de Proteção de Dados Pessoais
- Mobile Relativo a aparelhos celulares
- PaaS Plataform as a Service
- SAI Secretaria de Avaliação Institucional da UFRGS
- UFRGS Universidade Federal do Rio Grande do Sul
- Web Relativo à internet
- SaaS Software as a Service
- STaaS Storage as a Service
- SUS System Usability Scale
- CSV Comma-Separated Values
- JSON JavaScript Object Notation
- UI User Interface

# **SUMÁRIO**

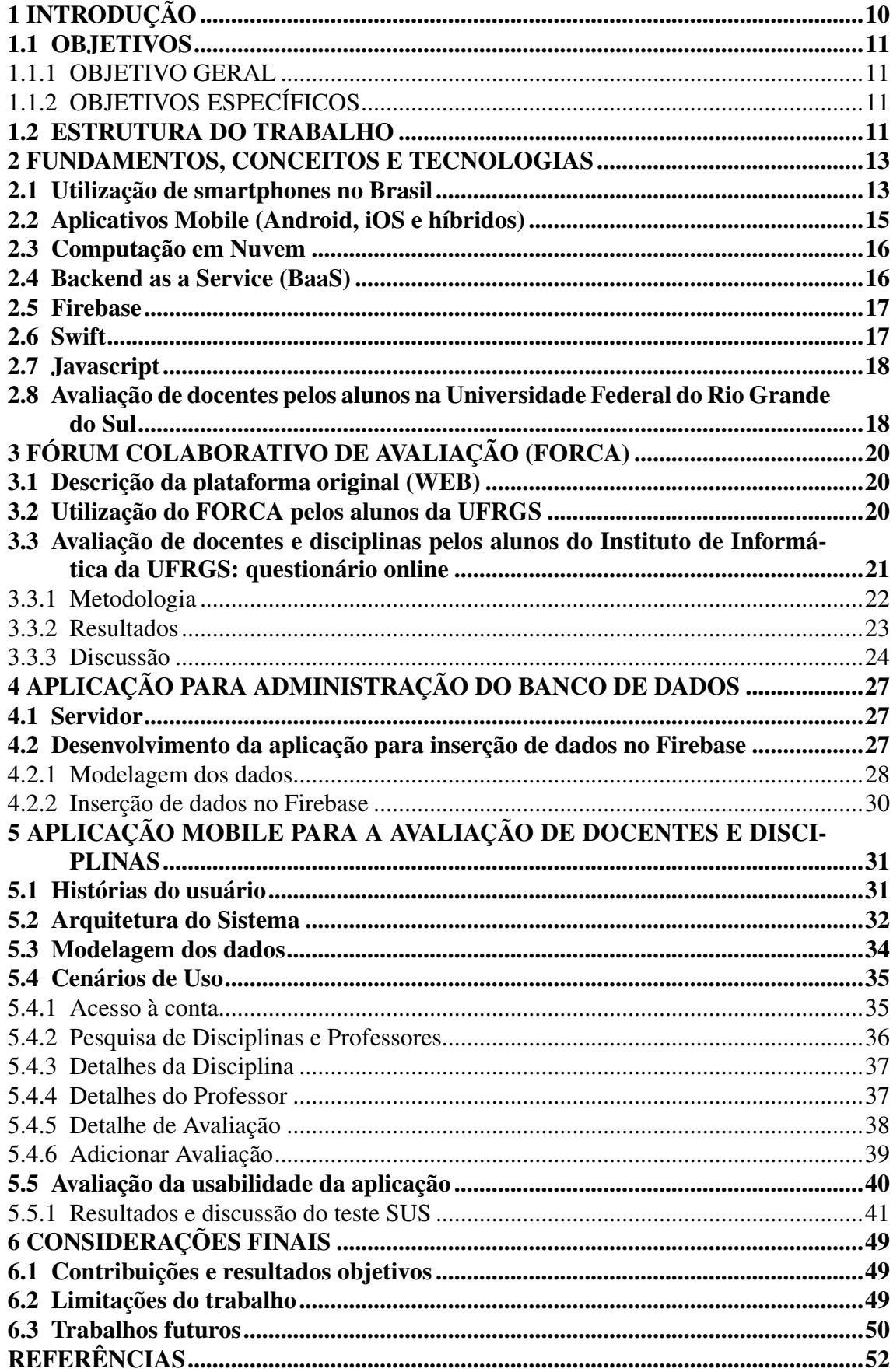

# [APÊNDICE A — AVALIAÇÃO DE DOCENTES E DE DISCIPLINAS DOS](#page-53-0) [CURSOS DA INF-UFRGS POR SEUS ALUNOS.](#page-53-0)...........................................54 [APÊNDICE B — ESCALA DE USABILIDADE DE SISTEMA PARA FORCA](#page-61-0)...62

# <span id="page-9-0"></span>1 INTRODUÇÃO

A Universidade Federal do Rio Grande do Sul (UFRGS) estabeleceu a cultura de avaliação de seus docentes, cursos e infraestrutura por seus alunos. A avaliação é disponibilizada na forma de um formulário online no portal do aluno e seu preenchimento é opcional. Além do formulário oficial da Universidade, outras iniciativas e plataformas para avaliação de professores e disciplinas foram desenvolvidas e são utilizadas paralelamente. O Fórum Colaborativo de Avaliação (FORCA) é uma dessas iniciativas, tendo sido criado por alunos do curso de Ciência da Computação do Instituto de Informática da UFRGS em 2008. O FORCA foi utilizado principalmente pelos alunos de graduação dos cursos de Ciência da Computação e de Engenharia da Computação para avaliar seus professores e as disciplinas cursadas de forma livre entre os anos de 2011 e 2019.

Na última década foi possível perceber o crescente uso de telefones celulares inteligentes (smartphones) e a migração gradual do uso exclusivo de páginas e plataformas web para o uso cada vez maior de aplicações mobile. Segundo pesquisa realizada pelo IBGE em 2019, mais de 95% das casas brasileiras acessam a internet por meio de smartphones, situação que foi intensificada pela pandemia da Covid-19. A maior parte da população brasileira, especialmente de menor poder aquisitivo, possui smartphones que utilizam o sistema operacional Android. No entanto, apesar do custo elevado dos aparelhos, iPhone (smartphone da Apple) popularizou-se especialmente junto à classe média brasileira. Esse conta com sistema operacional próprio, o iOS, e loja de aplicativos própria, a AppStore, porém, qualquer pessoa pode desenvolver e publicar aplicativos gratuitos ou pagos na AppStore.

Tendo em vista o crescente uso de aparelhos móveis, este trabalho propôs o desenvolvimento de uma aplicação *mobile* em linguagem nativa para o sistema iOS, que permita aos alunos fornecerem avaliações tanto das disciplinas cursadas quanto dos seus professores. Para tanto, buscou-se validar a ideia da aplicação entre os alunos do Instituto de Informática da UFRGS, principais usuários da plataforma Forca original (web). Na sequência, desenvolveu-se uma aplicação local para alimentação do banco de dados que seria utilizado pela aplicação *mobile*, o Firebase. Por fim, desenvolveu-se um protótipo de aplicação mobile, chamada também de FORCA, o qual foi disponibilizado para testes na plataforma TestFlight da Apple. A aplicação foi testada por alguns alunos e ex-alunos do Instituto de Informática da UFRGS e um questionário sobre a sua usabilidade foi aplicado para fins de melhoria da aplicação.

#### <span id="page-10-0"></span>1.1 OBJETIVOS

#### <span id="page-10-1"></span>1.1.1 OBJETIVO GERAL

O objetivo deste trabalho é o desenvolvimento de uma aplicação para dispositivos móveis (telefones celulares) que possibilite o compartilhamento de opiniões e avaliação das disciplinas e professores dos cursos do Instituto de Informática da UFRGS.

# <span id="page-10-2"></span>1.1.2 OBJETIVOS ESPECÍFICOS

- Revisar literatura sobre aplicações móveis e suas principais tecnologias;
- Descrever a plataforma web "Fórum Colaborativo de Avaliação" (FORCA) criada e utilizada por alunos do Instituto de Informática da UFRGS;
- Verificar a percepção dos alunos do Instituto de Informática da UFRGS sobre o processo de avaliação de seus professores e disciplinas e a possível utilização de aplicação mobile para esse fim, por meio de questionário online.
- Desenvolver aplicação para telefone celular inteligente (*smartphone*) no sistema iOS para avaliação pelos alunos de docentes e disciplinas dos cursos de graduação do Instituto de Informática da UFRGS;
- Realizar testes de usabilidade da aplicação para telefone celular inteligente FORCA junto a alunos e ex-alunos de graduação do Instituto de Informática da UFRGS.

#### <span id="page-10-3"></span>1.2 ESTRUTURA DO TRABALHO

Este trabalho está dividido em seis capítulos. O Capítulo 1 trata da introdução, da contextualização e da motivação do trabalho, apresentando seus objetivos e sua estrutura. O Capítulo 2 aborda os conceitos e as tecnologias utilizadas como base teórica para o projeto. O Capítulo 3 apresenta a plataforma web na qual este trabalho se baseou, bem como discute o processo de avaliação de docentes e disciplinas pelos alunos do Instituto de Informática da UFRGS. O Capítulo 4 descreve o processo de desenvolvimento da aplicação para administração do banco de dados que é utilizado pela aplicação mobile. O capítulo 5 apresenta a aplicação mobile para avaliação colaborativa de docentes e disciplinas por seus alunos, demonstrando os cenários de uso e apresentando os resultados dos primeiros

testes de uso. Por fim, o Capítulo 6 apresenta as considerações finais, retomando os principais assuntos abordados no trabalho, suas limitações e sugestões de trabalhos futuros.

Ao final, são apresentados os dois questionários criados e utilizados neste trabalho. O primeiro objetivou reunir dados sobre a opinião dos alunos do Instituto de Informática da UFRGS sobre a criação de uma aplicação *mobile* que tivesse funcionalidades similares à plataforma Forca na internet (*web*). O segundo foi desenvolvido a partir da metodologia SUS (*System Usability Scale*) e buscou reunir dados sobre a usabilidade da aplicação criada, a fim de identificar necessidades de melhorias.

#### <span id="page-12-1"></span>2 FUNDAMENTOS, CONCEITOS E TECNOLOGIAS

#### <span id="page-12-2"></span>2.1 Utilização de smartphones no Brasil

A Escola de Administração de Empresas de São Paulo da Fundação Getúlio Vargas publica anualmente um panorama de uso de TI no Brasil, tanto comercial quanto residencial (particular). O último panorama constatou que há mais de um smartphone por habitante no Brasil, sendo o total de 242 milhões de celulares inteligentes em uso no país em junho de 2021 [\(MEIRELLES,](#page-52-0) [2021\)](#page-52-0). Esse mesmo estudo verificou que a pandemia do vírus Sars-Cov-2, que levou ao isolamento social, potencializou a utilização de tecnologias de informação, tanto para web quanto para smartphones. Na figura 2.1 pode-se verificar que a utilização de smartphones está em franca expansão, de modo que o desenvolvimento de aplicações para celulares (mobile) ganha cada vez mais relevância.

<span id="page-12-0"></span>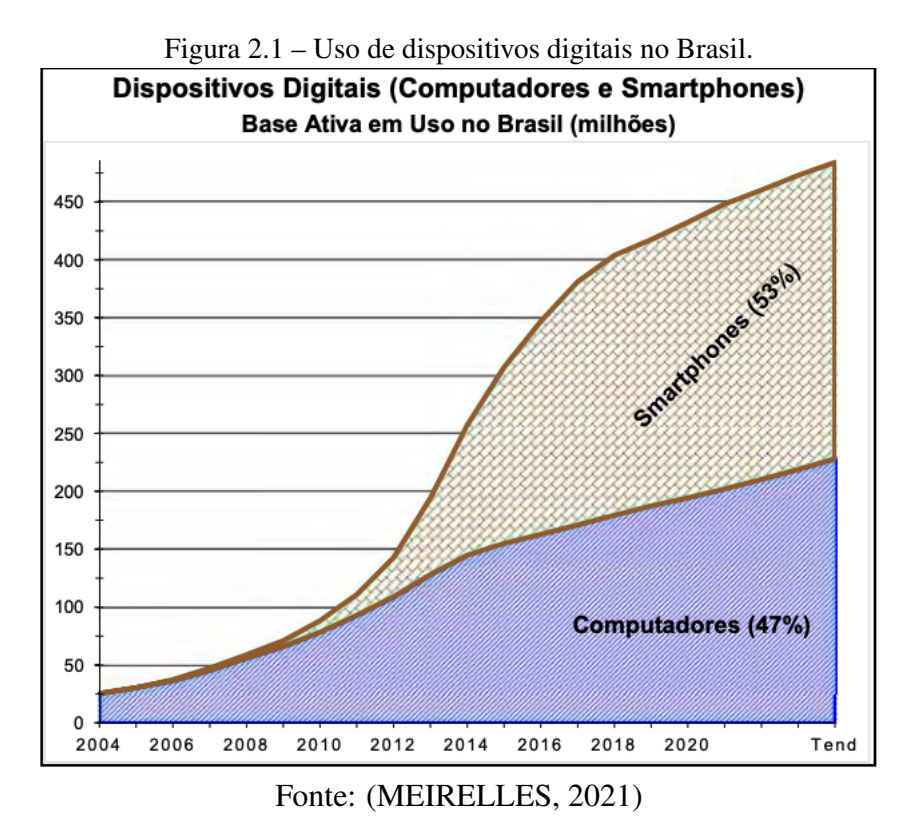

Quanto ao perfil dos usuários de telefones celulares inteligentes (smartphones), Coutinho [\(2014\)](#page-51-1) verificou que, até o ano de 2013, o uso de smartphones pela classe C cresceu de forma constante, ficando atrás apenas da classe B em número de usuários. Essa democratização do uso de smartphones pode ser explicada pelo barateamento dos aparelhos e dos serviços de dados móveis. Já em 2013, o smartphone foi citado como a principal forma de acesso à internet por 33% dos participantes do estudo de Couti-

nho [\(2014\)](#page-51-1). Em 2019, o IBGE realizou pesquisa sobre acesso à internet e à televisão, constatando que 99,5% dos acessos à internet em domicílio são realizados por meio de smartphones, sendo esse meio ainda mais significativo na população de baixa renda. Esses dados vão ao encontro dos dados apresentados por Meireles [\(2021\)](#page-52-0), demonstrando que os smartphones têm apresentado papel significativo na inclusão digital, especialmente da população de menor poder aquisitivo.

O primeiro iPhone foi lançado pela empresa Apple em 2007 apenas nos Estados Unidos. Apesar de não ser o primeiro modelo de smartphone, o iPhone é considerado por muitos como revolucionário devido ao movimento social de conectividade constante à internet por ele impulsionado [\(PELLANDA; FAGUNDES,](#page-52-1) [2017\)](#page-52-1). Dentre as inovações trazidas pela empresa com o lançamento do primeiro iPhone estão a possibilidade de criação de diferentes aplicações opcionais a serem instaladas segundo o desejo do usuário e o acesso a qualquer informação disponível na internet em qualquer lugar e em movimento. Em 2008, a Apple lançou a primeira loja de aplicações para smartphones, a AppStore, e, em pouco mais de seis meses, contabilizaram-se mais de 500 milhões de aplicativos disponíveis aos usuários de iPhone, representando uma fonte de renda importante da empresa [\(INÁCIO et al.,](#page-51-2) [2011\)](#page-51-2). Além disso, as aplicações podem ser desenvolvidas para diversos fins por qualquer pessoa que entenda de programação, o que possibilitou o surgimento e a consolidação de novas formas de prestar serviços, como o caso do Uber e concorrentes, iFood e concorrentes, bancos digitais, entre outros [\(GALLI,](#page-51-3) [2017\)](#page-51-3).

Segundo Inácio [\(2011\)](#page-51-2), o mercado dos telefones celulares inteligentes (*smartphones*) e de equipamentos móveis, como tablets e notebooks, é extremamente competitivo, acarretando o desenvolvimento e o lançamento constante de tecnologias a um valor comercial cada vez menor e mais competitivo. No entanto, os aparelhos da Apple ainda possuem alto custo bruto, tornando sua penetração no mercado dificultada em países nos quais o poder de compra e o nível de desenvolvimento socioeconômico são mais baixos, como África, América Latina, Ásia e Europa Oriental. A popularização dos smartphones nessas regiões também foi retardada pelo sistema de internet e transmissão de dados, que foi precário ou insuficiente por muitos anos. Por outro lado, apesar da competitividade do mercado, a Apple adotou uma estratégia de negócio focada na marca e fidelização dos clientes, o que refletiu no preço acima da média do iPhone quando comparado a smartphones de outras marcas. Assim, a tecnologia do iPhone por muitos anos foi restrita às classes A e B brasileiras, especialmente das capitais e grandes cidades, devido ao alto custo de venda dos aparelhos e aos serviços de internet móvel disponíveis.

No Brasil, a primeira versão do iPhone foi lançada em 2008. A marca Apple tornou-se cada vez mais forte, prometendo e entregando equipamentos com design elegante, características diferenciadas e uma experiência de utilização única. Apesar do preço elevado, os produtos da empresa foram ganhando popularidade, passando a ser vistos como superiores em design gráfico, tecnologia e usabilidade, consolidando a marca no mercado de smartphones [\(INÁCIO et al.,](#page-51-2) [2011\)](#page-51-2). Em 2020, o modelo iPhone 11 liderou o ranking de vendas de celulares no Brasil com mais de 37 milhões de unidades vendidas. Além disso, quando analisados o ranking dos dez aparelhos celulares mais vendidos no Brasil nesse ano, a Apple apresentou cinco modelos na lista, mesmo que o custo médio dos aparelhos da marca supere consideravelmente os seus concorrentes de outras marcas [\(MINAS,](#page-52-2) [2020\)](#page-52-2). Portanto, é possível afirmar que o desenvolvimento de aplicações para iPhone tem ganhado relevância à medida que os aparelhos celulares da marca Apple se popularizam no mundo e no Brasil.

#### <span id="page-14-0"></span>2.2 Aplicativos Mobile (Android, iOS e híbridos)

Atualmente os smartphones disponíveis no mercado adotam dois sistemas operacionais distintos: iOS (aparelhos da marca Apple) ou Android (aparelhos das demais marcas). O sistema iOS é desenvolvido e gerido pela empresa Apple e funciona apenas nos equipamentos móveis da marca, sendo as aplicações disponibilizadas na AppStore. As linguagens utilizadas para o desenvolvimento de aplicações para iOS são Objective-C e Swift. A plataforma Android, por outro lado, é desenvolvida e gerida pela empresa Google, sendo utilizada pela maioria das marcas de smartphones do mercado, como Samsung, Xiaomi, Nokia, entre outras. As aplicações para Android estão disponibilizadas na Play Store e são desenvolvidas nas linguagens Java e Kotlin.

Além das linguagens nativas, frameworks híbridos, como o Flutter e o Cordova, permitem desenvolver aplicativos multiplataformas, ou seja, que possam ser utilizados tanto no sistema operacional Android (Google) quanto no iOS (Apple). A estrutura de dados híbrida pode ser construída em diversas linguagens, como HTML, JavaScript e CSS, e por ser multiplataformas apresenta a vantagem de otimização do trabalho de desenvolvimento da aplicação. Um framework híbrido permite acessar a partir de um código único web recursos nativos dos diferentes sistemas operacionais mobile. Forte et al. [\(2017\)](#page-51-4) defendem que o desenvolvimento de aplicativos híbridos demanda menos tempo de aprendizagem do desenvolvedor e de programação, uma vez que se baseia em códigos

web com linguagens amplamente difundidas. Por outro lado, a utilização de linguagens nativas apresenta a vantagem de maior customização e adequação aos frameworks e parâmetros específicos de cada sistema. Desta forma, o desenvolvedor precisa optar entre a praticidade das linguagens híbridas ou a customização e maior funcionalidade da linguagem nativa.

#### <span id="page-15-0"></span>2.3 Computação em Nuvem

O Instituto Nacional de Tecnologia e Padrões dos Estados Unidos (*National Institute of Standards and Technology - NIST*) define computação em nuvem como um modelo que permite acesso em qualquer momento e sob demanda a um conjunto de recursos computacionais configuráveis (nuvem), tais como redes, servidores, armazenamento e aplicações. Esse acesso é feito de forma rápida e demanda esforço de gerenciamento mínimo <sup>[1](#page-15-2)</sup>[\(MELL; GRANCE et al.,](#page-52-3) [2011\)](#page-52-3). A computação em nuvem é composta por cinco características essenciais: auto serviço sob demanda (*On-demand self-service*); acesso a rede ampla (*Broad network access*); conjunto de recursos (*Resource pooling*); elasticidade rápida (*Rapid elasticity*); e serviço mensurado (*Measured service*).

Esse modelo tornou-se mais relevante com o avanço das redes de computadores, popularização da internet e virtualização dos bancos de dados e sistemas operacionais. A computação em nuvem, ao utilizar uma rede de serviços apenas quando solicitado, demanda menor suporte e menor gasto energético e apresenta maior escalabilidade e agilidade. Por outro lado, pela sua característica de virtualidade e desassociação a um servidor físico específico, esse sistema demanda maior investimento em segurança de dados e maior dependência de internet, o que pode gerar maior instabilidade [\(GOMES,](#page-51-5) [2012\)](#page-51-5).

#### <span id="page-15-1"></span>2.4 Backend as a Service (BaaS)

Existem diversos tipos de provedores para computação em nuvem, tais como *Software as a Service* (SaaS), *Platform as a Service* (PaaS), *Infrastructure as a Service* (IaaS), *Storage as a service* (STaaS) e *Backend as a service* (BaaS). Segundo Sareen [\(2013\)](#page-52-4), *Bac-*

<span id="page-15-2"></span><sup>&</sup>lt;sup>1</sup>Original em Inglês: "Cloud computing is a model for enabling ubiquitous, convenient, on-demand network access to a shared pool of configurable computing resources (e.g., networks, servers, storage, applications, and services) that can be rapidly provisioned and released with minimal management effort or service provider interaction. This cloud model is composed of five essential characteristics, three service models, and four deployment models" [\(MELL; GRANCE et al.,](#page-52-3) [2011\)](#page-52-3).

*kend as a Service* (BaaS) é um tipo de provedor em nuvem pelo qual é fornecido um meio de comunicação entre o backend na nuvem e as aplicações móveis e web. Além de fornecer o armazenamento, o BaaS geralmente oferece outros serviços como autenticação, gerenciamento de usuários, notificações push e integração com mídias sociais. Esses serviços são disponibilizados pela plataforma por meio de uma *Application Programing Interface* (API), abstraindo a complexidade na criação de um produto e permitindo que desenvolvedores possam focar mais na experiência do usuário. Para o desenvolvimento do aplicativo, faz-se necessário o uso de uma plataforma BaaS, onde o servidor possui funcionalidades para que, tanto aplicações móveis quanto navegadores web, possam consumir os dados em um único local e de maneira escalável.

#### <span id="page-16-0"></span>2.5 Firebase

O Firebase é uma plataforma BaaS no Google Cloud Services, e tem o objetivo de facilitar a criação de aplicações *mobile* e *web*. Além de dispor de inúmeras funcionalidades que auxiliam o desenvolvimento das aplicações, o Firebase dispensa o gerenciamento da infraestrutura pelo desenvolvedor [\(ANDRADE,](#page-51-6) [2018\)](#page-51-6). Dentre suas funcionalidades estão autenticação (Firebase Auth), armazenamento (Firebase Storage) e banco de dados (Cloud Firestore). Além disso, o Firebase fornece opções para o suporte do produto, como liberação e monitoramento de versões, análise de dados e engajamento de usuários [\(CLOUD,](#page-51-7) [2021\)](#page-51-7)). O Firebase permite sincronizar a aplicação web ou mobile com os dados alocados na nuvem por meio de uma API, que lida com o *cache* de dados nas aplicações móveis.

#### <span id="page-16-1"></span>2.6 Swift

Para o desenvolvimento da aplicação móvel, no sistema iOS, foi utilizada a linguagem Swift [\(INC,](#page-52-5) [2022b\)](#page-52-5). A linguagem foi lançada em 2014 e tem seu código aberto disponibilizado no GitHub<sup>[2](#page-16-2)</sup>. Atualmente, ela está na versão 5.7, mas para o desenvolvimento se optou por usar a versão 5.5. A sua singularidade é que ao invés de ser uma linguagem orientada a objeto, ela é orientada a protocolo. No projeto, para o desenvolvimento das telas optou-se pela utilização de arquivos no formato XIB, que são arquivos

<span id="page-16-2"></span> $2^2$ O código fonte pode ser encontrado no endereço: <https://github.com/apple/swift>

que possuem formato XML, ma acaba funcionando como uma abstração para facilitar a construção dos elementos de interface.

#### <span id="page-17-0"></span>2.7 Javascript

*Javascript* é uma linguagem baseada em objetos com funções de primeira classe, sendo possível passar funções como argumento de outras funções, retornar funções como valores de outras funções, atribuí-las a variáveis e também armazenar em estruturas de dados. A linguagem, especificada pelo padrão ECMAScript, possui suporte de navegadores modernos e, apesar de ser conhecida como uma linguagem de script para navegadores, é possível utilizá-la em outros ambientes tal como *node.js*.[\(MDM,](#page-52-6) [2022\)](#page-52-6).

# <span id="page-17-1"></span>2.8 Avaliação de docentes pelos alunos na Universidade Federal do Rio Grande do Sul

A Universidade Federal do Rio Grande do Sul (UFRGS) é a maior universidade pública do estado do Rio Grande do Sul e uma das maiores universidades do país em número de alunos, cursos disponibilizados, área construída e publicações científicas [\(UFRGS,](#page-52-7) [2021\)](#page-52-7). A missão da UFRGS é baseada em seu tripé ensino, pesquisa e extensão, buscando o desenvolvimento sustentável e a internacionalização. A UFRGS conta atualmente com cerca de 2.700 docentes ativos nos seus mais de 90 cursos de graduação e 70 programas de pós-graduação.

As unidades acadêmicas desenvolveram a prática de realizar ao final de cada semestre a avaliação de suas disciplinas e dos docentes pelos alunos. Em 2001, a Secretaria de Avaliação Institucional (SAI) desenvolveu um formulário piloto de avaliação de docentes e disciplinas, o qual foi testado nos cursos de Agronomia, Administração, Engenharia Química e Psicologia. A partir desta experiência, o formulário foi adotado para o restante da Universidade, sendo posteriormente migrado para o formato digital, o qual é atualmente preenchido pelo portal do aluno semestralmente. Esse é o instrumento oficial de avaliação interna dos docentes e dos cursos por seus alunos, sendo composto por perguntas sobre as disciplinas cursadas no semestre, seus respectivos professores e a infraestrutura disponibilizada pela instituição [\(SAI,](#page-52-8) [2021\)](#page-52-8). Atualmente é possível afirmar que a cultura interna de avaliação de docentes e autoavaliação dos alunos está consolidada na Universidade Federal do Rio Grande do Sul.

#### <span id="page-19-0"></span>3 FÓRUM COLABORATIVO DE AVALIAÇÃO (FORCA)

Este capítulo trata da plataforma para internet utilizada como inspiração para o desenvolvimento da aplicação *mobile* FORCA, bem como os resultados da pesquisa realizada com alunos do Instituto de Informática da UFRGS que embasaram as histórias do usuário da aplicação.

#### <span id="page-19-1"></span>3.1 Descrição da plataforma original (WEB)

O Fórum Colaborativo de Avaliação (Forca) é uma página de internet (web) para avaliação de professores e disciplinas, tendo sido desenvolvido em 2008 por dois alunos de graduação do curso de Ciência da Computação do Instituto de Informática (INF) da UFRGS como requisito de aprovação de uma das disciplinas obrigatórias do curso. Os desenvolvedores da plataforma se chamam Bruno Oliveira Marques e Tiago Rosa da Silva. A plataforma foi pensada, como o próprio nome sugere, para ser alimentada de forma colaborativa pelos alunos dos cursos de Ciência da Computação e Engenharia da Computação da UFRGS. A plataforma disponibilizava o nome dos professores e das disciplinas dos referidos cursos para que os alunos pudessem compartilhar suas experiências e opiniões [\(SILVA,](#page-52-9) [2011\)](#page-52-9). Infelizmente, a plataforma foi desativada no segundo semestre de 2021, não sendo mais possível o seu acesso nem a captura de imagens de seu uso.

### <span id="page-19-2"></span>3.2 Utilização do FORCA pelos alunos da UFRGS

Com base nos dados de uso da plataforma, fornecidos pelos seus desenvolvedores, verificou-se que essa foi utilizada pelos alunos do Instituto de Informática da UFRGS entre os anos de 2010 e 2021, tendo sido registradas mais de 860 avaliações. A plataforma possibilitava ao aluno, após realizar seu login, avaliar um professor de forma vinculada a uma disciplina por meio de um depoimento por escrito em forma livre. O aluno deveria informar o ano e semestre em que cursou a disciplina, bem como conceito obtido. Desta forma, apesar da plataforma ter iniciado sua operação em 2011, eram encontrados relatos de professores e disciplinas que haviam sido cursadas a partir do ano de 2005. Os anos que mais tiveram avaliação na plataforma foram 2010, 2011 e 2009, correspondendo a quase metade de todas as avaliações postadas na plataforma (Figura 3.1). A partir de

2019 foram encontradas apenas duas avaliações, demonstrando que a plataforma parou de ser alimentada de forma ativa a partir desse ano.

<span id="page-20-0"></span>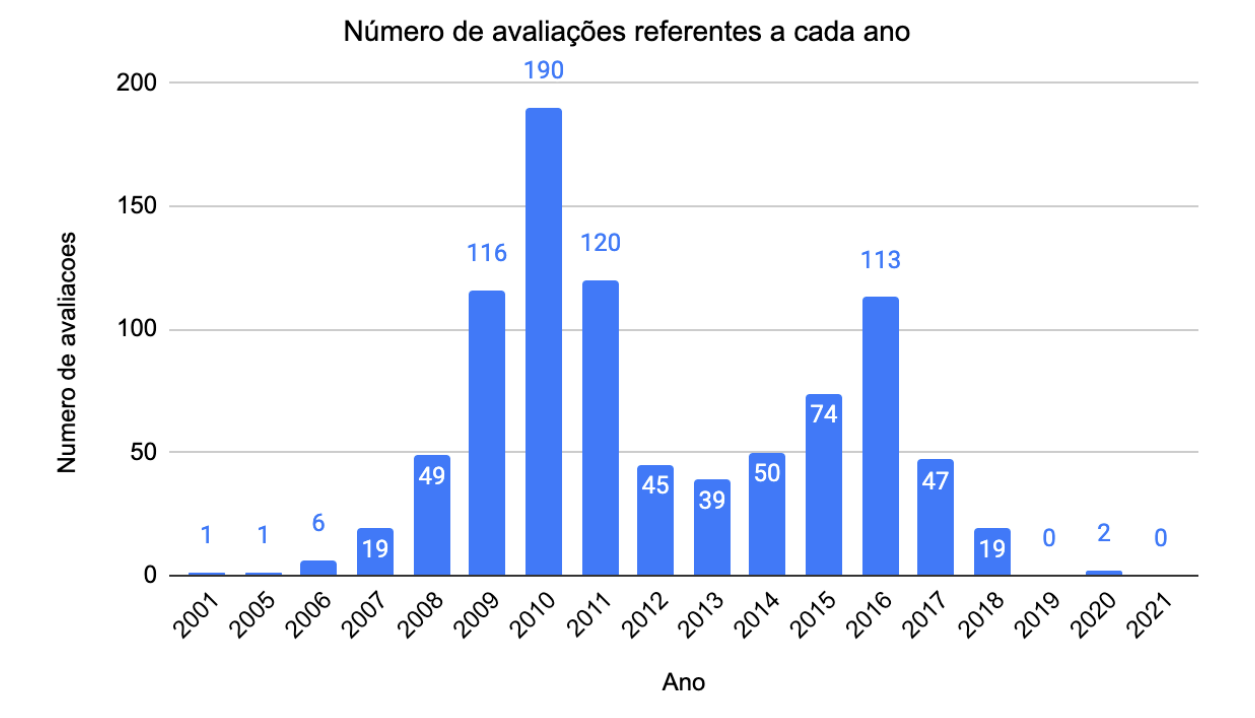

Figura 3.1 – Gráfico de disciplinas avaliadas por ano no FORCA.

Fonte: Dados obtidos com o Tiago Rosa Da Silva, criador do Forca.

# <span id="page-20-1"></span>3.3 Avaliação de docentes e disciplinas pelos alunos do Instituto de Informática da UFRGS: questionário online

Este trabalho buscou resgatar uma plataforma criada por outros dois antigos alunos do curso de Ciência da Computação da UFRGS, o FORCA, desenvolvida e utilizada na modalidade web, com o desenvolvimento de uma aplicação para telefones celulares inteligentes. Considerando que o FORCA foi utilizado ao longo de muitos anos e que a mudança de modalidade de acesso proposta é diferente da original, realizou-se levantamento junto aos alunos dos cursos do Instituto de Informática da UFRGS a fim de validar essa ideia.

#### <span id="page-21-0"></span>3.3.1 Metodologia

A fim de coletar a opinião dos alunos do Instituto de Informática da UFRGS, foi elaborado questionário online no formato Google Docs, composto por três sessões: informações básicas sobre o perfil do respondente, como o seu vínculo com a UFRGS; perguntas sobre o uso de aplicativos *mobile* e *web*; e perguntas sobre o Forca e seu uso (Apêndice 1). O questionário tem tempo de preenchimento aproximado de três minutos, é anônimo e de participação voluntária, respeitando assim a privacidade dos participantes. Antes de iniciar o preenchimento do questionário, o participante foi informado do teor da pesquisa e deveria declarar se estava ou não de acordo em participar da mesma, podendo desistir em qualquer tempo, caso desejasse.

O questionário foi encaminhado aos alunos de graduação e pós-graduação do Instituto de Informática da UFRGS por meio da lista de e-mails do instituto no dia 14 de outubro de 2021. Após uma semana, os dados do questionário foram analisados, a fim de que pudessem fazer parte deste trabalho. Preliminarmente, foram excluídas as respostas de docentes e técnicos administrativos, pois o objetivo do questionário era obter as opiniões dos alunos de graduação e pós-graduação. Assim, a pergunta inicial sobre o vínculo com a UFRGS teve a finalidade de filtrar as respostas apenas do público-alvo do questionário.

Segundo os dados fornecidos pelo Instituto de Informática, no primeiro semestre letivo de 2021, estão ativamente matriculados no curso de Ciência da Computação 764 alunos e 425 no curso de Engenharia da Computação, somando o total de 1.189 alunos de graduação. Além disso, o Instituto conta com 215 alunos de mestrado acadêmico e 88 alunos de doutorados com vínculo ativo, totalizando 303 alunos de pós-graduação. Para fins estatísticos, a amostra deve ser representativa da população por meio de uma seleção aleatória dos indivíduos. Uma vez que a participação no questionário era anônima e voluntária, a amostra obtida pode ser considerada aleatória simples.

O cálculo da amostra representativa da população foi feito utilizando a fórmula de população finita para estudos quantitativos proposto por Miot [\(2011\)](#page-52-10), onde n = tamanho da amostra a ser calculado;  $Z\alpha/2$  (valor crítico para o grau de confiança desejado) = 1,96 (95%);  $\delta$  (desvio padrão populacional da variável) = 0,5 (50%, quando não se conhece o valor real); E (erro padrão) =  $0.05$  ( $\pm 5\%$ ); N = tamanho da população (Figura 3.2).

<span id="page-22-0"></span>Figura 3.2 – Fórmula de cálculo amostral para populações finitas e variáveis quantitativas.

$$
n = \frac{N \cdot \delta^{2} (Z \alpha/2)^{2}}{(N-1) (E)^{2} + \delta^{2} (Z \alpha/2)^{2}}
$$
  
Fonte: (MIOT, 2011)

Quanto menor a população, maior é a amostra necessária para que os dados obtidos possam ser extrapolados para toda a população, de modo que para os alunos de graduação do Instituto de Informática a amostra representativa deve ser de 290 respondentes e para os alunos de pós-graduação do Instituto, a amostra seria de 170 respondentes. Durante o período de análise foram obtidas 54 respostas, sendo 43 de alunos de graduação e 07 pós-graduação. Quatro respondentes informaram ser docente, aluno de outro curso ou não possuírem vínculo com a UFRGS, de modo que suas respostas foram desconsideradas. Não foi possível extrapolar os dados obtidos para a totalidade dos alunos de graduação e pós-graduação do Instituto de Informática da UFRGS. Por outro lado, as informações obtidas servem como ponto de partida para discussão e validação da aplicação mobile proposta.

#### <span id="page-22-1"></span>3.3.2 Resultados

Considerando as 50 respostas dos alunos de graduação ou de pós-graduação do INF-UFRGS, todos os participantes informaram possuir telefone celular do tipo smartphone, sendo 14 (28%) desses usuários de iPhone e o restante, 36 (72%), usuários de celulares com sistema operacional Android. Quando questionados sobre a preferência para acessar à internet por meio de aparelho celular, 64% dos respondentes informaram preferir utilizar um computador para acessar à internet. Em relação à plataforma FORCA, a grande maioria dos alunos participantes (74%) informou conhecer e ter acessado a plataforma em algum momento (Figura 3.3). Além disso, foram recebidos comentários positivos sobre a iniciativa do projeto e o resgate de uma plataforma similar ao FORCA na forma mobile.

<span id="page-23-0"></span>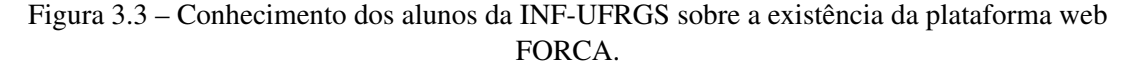

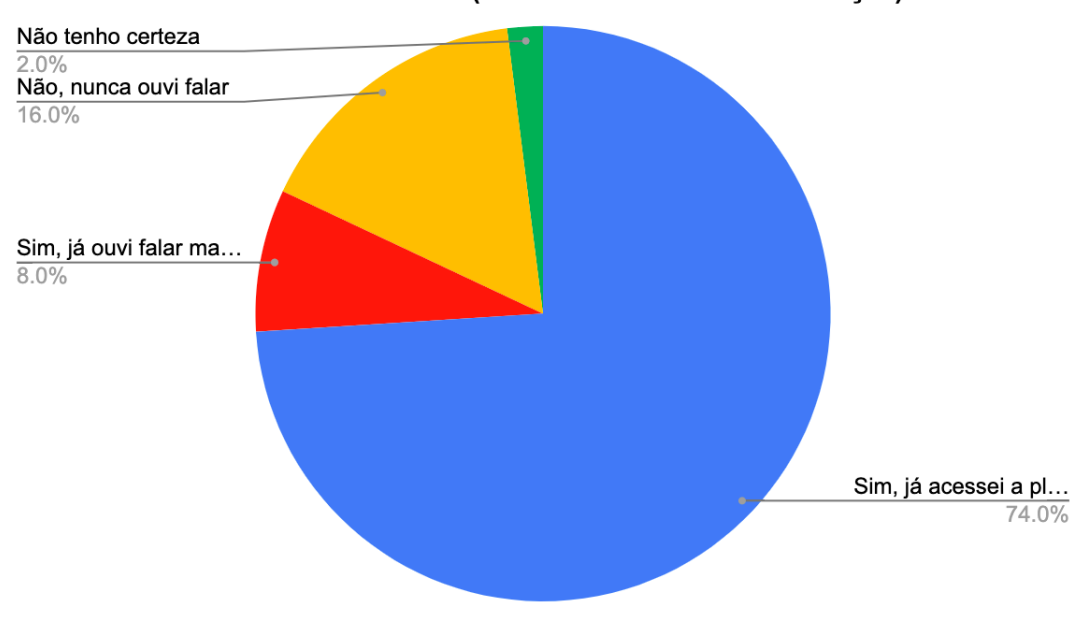

Você conhece o FORCA (Fórum Colaborativo de Avaliação)?

O questionário também perguntou aos alunos se eles realizam avaliação de seus professores e das disciplinas cursadas no portal do aluno (formulário oficial da UFRGS), em outras plataformas, em fórum de avaliações ou se preferem não avaliar seus professores. A maioria dos respondentes (62%) informou realizar a avaliação semestral oficial da UFRGS por meio do portal do aluno, enquanto 22% relatou preencher as avaliações dependendo do professor e da disciplina e 20% informou não realizar avaliações. Como a pergunta permitia mais de uma resposta, alguns alunos informaram realizar avaliações no portal do aluno dependendo do professor ou da disciplina. Apenas 16% dos respondentes informou também avaliar seus professores em outras plataformas que não o portal do aluno ou em fóruns de avaliação. Quando questionados sobre a possível utilização de uma aplicação mobile para avaliação de professores e disciplinas, 29 (58%) alunos informaram que utilizariam uma aplicação mobile com essa finalidade e 15 (30%) alunos informaram que talvez usassem uma aplicação para avaliação.

## <span id="page-23-1"></span>3.3.3 Discussão

Plataformas colaborativas, seja no formato de fórum ou com páginas individuais, podem também ser consideradas como redes sociais segundo o conceito de Torres [\(2018\)](#page-52-11)

Fonte: o autor

pois "permitem a criação e o compartilhamento de informações e conteúdos pelas pessoas e para as pessoas" de forma livre e aberta à colaboração e interação de todos. Essas plataformas, portanto, funcionam como espaço virtual de manifestação de opiniões e ideias de pessoas reais que trazem suas relações do mundo *off-line* (real) para o mundo virtual. A internet fomentou a digitalização das relações sociais, o que possibilitou que pessoas sintam-se conectadas umas às outras mesmo que fisicamente distantes. Os smartphones, por sua vez, intensificaram esse fenômeno ao permitir ao usuário o acesso constante e imediato a mídias sociais em qualquer lugar e a qualquer momento [\(COUTINHO,](#page-51-1) [2014\)](#page-51-1). Assim, a migração das redes sociais de plataformas de uso exclusivo em computadores para plataformas mobile tem se mostrado cada vez mais significativa.

Os dados obtidos pelo questionário mencionado no item anterior possibilitam afirmar que uma aplicação mobile para avaliação de docentes e disciplinas dos cursos do INF-UFRGS seria utilizada pela maioria dos alunos deste estudo. No entanto, foi ressaltado por dois dos 50 participantes que a avaliação de professores e disciplinas é feita apenas uma vez por semestre, da mesma forma, a consulta às avaliações existentes também é feita principalmente para escolha das disciplinas, no momento da matrícula semestral. Dessa forma, não seria interessante baixar uma aplicação, que ocupa memória do celular, para utilizá-la apenas uma vez no semestre. Por outro lado, é importante considerar que 88% dos respondentes possivelmente usariam uma aplicação para avaliar seus professores, o que é um bom indicativo de que a ideia deste trabalho é promissora.

A fim de embasar a estrutura da aplicação mobile desenvolvida neste trabalho, foi questionado aos participantes quais funcionalidades eles julgavam essenciais em um aplicativo para avaliação de professores e disciplinas. Os participantes puderam responder de forma livre, tendo sido analisados os pontos em comum nas respostas, sendo que as sugestões mais citadas foram:

- Opção de selecionar os professores e as disciplinas;
- Possibilidade de atribuir uma nota de 0 a 5 ao professor e à disciplina;
- Possibilidade de escrever um comentário detalhado;
- Existência de filtros de busca por professor, por disciplina e por palavras chaves (tags);
- Ser rápido e fácil de preencher as informações solicitadas;
- Existência de métrica sobre dificuldade e grau de aprovação da disciplina;
- Possibilidade de anonimato e segurança dos dados.

Por fim, alguns respondentes mencionaram que seria interessante que a aplicação apresentasse perguntas de múltipla escolha sobre critérios específicos, de forma que a avaliação fosse mais objetiva e menos textual. No entanto, a elaboração de questões objetivas demandaria um estudo pedagógico para elencar quais quesitos seriam avaliados e quais critérios deveriam ser utilizados, além desse ser o formato do questionário de avaliação da UFRGS disponibilizado no portal do aluno ao final de cada semestre. A proposta da aplicação é resgatar o formato utilizado pelo Forca de um fórum colaborativo, o qual é caracterizado pela possibilidade de escrita livre do participante. Assim, algumas sugestões obtidas no questionário foram utilizadas no desenvolvimento da aplicação, mas mantendo o formato similar à plataforma Forca com algumas melhorias e adaptações para o formato mobile.

#### <span id="page-26-0"></span>4 APLICAÇÃO PARA ADMINISTRAÇÃO DO BANCO DE DADOS

Neste capítulo está explicado o processo de desenvolvimento da aplicação utilizada para inserção de dados no servidor, que são utilizados como fonte para busca na aplicação mobile.

# <span id="page-26-1"></span>4.1 Servidor

Para o desenvolvimento do projeto, optou-se por utilizar o Cloud Firestore, que é um banco de dados NoSQL do Firebase. Esse tipo de banco de dados é baseado em documentos que são armazenados no formato *JSON.* flexível e escalável, construído com ênfase em aplicativos móveis. Ainda possui suporte offline tanto para dispositivos móveis quanto aplicações web. Outra possibilidade de servidor poderia ser a plataforma Amazon AWS. Ambas plataformas oferecem serviços como autenticação e banco de dados, porém para aplicações de menor porte é sugerido o uso do Firebase por ser mais facilmente configurado [\(GAWADE VIPUL CHAUDHARI,](#page-51-8) [2022\)](#page-51-8).

O Firebase fornece dois planos para seus usuários: Spark e Blaze. Para o desenvolvimento do protótipo, na forma de um mínimo produto viável (MVP), foi utilizada o plano Spark. Esse, por ser gratuito, não inclui o uso do Cloud Function, funcionalidade que permitiria a execução automática do código de back-end em resposta a eventos acionados do Firebase [\(FIREBASE,](#page-51-9) [2022\)](#page-51-9). Para a escalabilidade da aplicação, o uso desse produto diminuiria a probabilidade de divergências entre as implementações em diferentes plataformas (Android e Web).

#### <span id="page-26-2"></span>4.2 Desenvolvimento da aplicação para inserção de dados no Firebase

Considerando a necessidade de inserção de dados em um banco para consumo pelo aplicativo móvel, foi desenvolvida uma aplicação utilizando Javascript, que tem como objetivo criar novas entradas de universidades, professores e disciplinas no banco de dados Firebase. O Firebase, oferece uma SDK para administradores do sistema [\(CLOUD,](#page-51-10) [2021\)](#page-51-10), sendo possível utilizá-la integrada com um servidor ou de maneira local, como foi feito nesse trabalho. Desta forma, essa aplicação pode ser utilizada para a inserção de novos dados, ampliando o banco de dados utilizado pela aplicação móvel. Por conter

informações sensíveis, ela foi publicada no GitHub, um repositório privado, de modo que a sua utilização demanda autorização de acesso pelo administrador.

#### <span id="page-27-1"></span>4.2.1 Modelagem dos dados

Para construção das tabelas com os dados para alimentação do Firebase, foram coletadas informações dos professores e das disciplinas dos cursos de Ciência da Computação e Engenharia da Computação da UFRGS [\(UFRGS,](#page-52-12) [2022\)](#page-52-12). Os dados dos professores foram obtidos na página do Instituto de Informática da UFRGS [\(INF/UFRGS,](#page-52-13) [2022\)](#page-52-13) e os dados das disciplinas na página oficial da Universidade. Foram criados três arquivos: um com os dados das universidades, um com os dados dos professores e outro com os dados das disciplinas.

• Universidade.csv

A entrada do banco da universidade possui apenas dois valores: nome e acrônimo (Figura 4.1). Foi escolhido o acrônimo da universidade para ser o identificador do documento. Além disso, para fins de validação de e-mail, uma expressão regular é criada utilizando o acrônimo da universidade. Assim, somente alunos que possuem um e-mail institucional poderão acessar o aplicativo. Esse regra é aplicada para qualquer valor de entrada na tabela, caso houvesse uma outra universidade cadastrada, seria criada a expressão regular referente a instituição.

Figura 4.1 – Exemplo de tabela de universidades.

<span id="page-27-0"></span> $\overline{1}$ **NOME** CURSOS Universidade Federal do Rio Grande do Sul Ciência da Computação, Engenharia de Computação UFRGS Fonte: o autor

• Disciplina.csv

Para as disciplinas, foram usadas as disciplinas disponíveis no site da universidade, para os cursos de Ciência da Computação e Engenharia da Computação. Os dados obtidos foram: código, nome, caráter, quantidade de créditos e carga horária (Figura 4.2). No momento de inserção na tabela, foi criado um objeto apenas com os valores disponibilizados. Ainda, uma coluna da tabela contém a referência do documento da universidade em seu objeto, no caso seu acrônimo. Sobre as outras informações presentes na tabela abaixo, todas elas são disponibilizadas no site da universidade.

<span id="page-28-0"></span>

| <b>CODIGO</b>   | <b>DISCIPLINA</b>                            | <b>CARATER</b> | <b>CREDITOS</b> | CARGA HORARIA UNIVERSIDADE |              |
|-----------------|----------------------------------------------|----------------|-----------------|----------------------------|--------------|
| INF01202        | ALGORÍTMOS E PROGRAMACÃO - CIC               | Obrigatória    | 6               | 90                         | <b>UFRGS</b> |
| MAT01353        | CÁLCULO E GEOMETRIA ANALÍTICA I - A          | Obrigatória    | 6               | 90                         | <b>UFRGS</b> |
| <b>INF05008</b> | FUNDAMENTOS DE ALGORITMOS                    | Obrigatória    | 4               | 60                         | <b>UFRGS</b> |
| INF01107        | INTRODUÇÃO À ARQUITETURA DE COMPUTADORES     | Obrigatória    | 4               | 60                         | <b>UFRGS</b> |
| MAT01375        | MATEMÁTICA DISCRETA B                        | Obrigatória    | 4               | 60                         | <b>UFRGS</b> |
| MAT01355        | ÁLGEBRA LINEAR I - A                         | Obrigatória    | 4               | 60                         | <b>UFRGS</b> |
| <b>INF01108</b> | ARQUITETURA E ORGANIZAÇÃO DE COMPUTADORES I  | Obrigatória    | 4               | 60                         | <b>UFRGS</b> |
| MAT01354        | CÁLCULO E GEOMETRIA ANALÍTICA II - A         | Obrigatória    | 6               | 90                         | <b>UFRGS</b> |
| INF01203        | <b>ESTRUTURAS DE DADOS</b>                   | Obrigatória    | 4               | 60                         | <b>UFRGS</b> |
| <b>INF05508</b> | LÓGICA PARA COMPUTAÇÃO                       | Obrigatória    | 4               | 60                         | <b>UFRGS</b> |
| INF05512        | TEORIA DOS GRAFOS E ANÁLISE COMBINATÓRIA     | Obrigatória    | 4               | 60                         | <b>UFRGS</b> |
| INF01112        | ARQUITETURA E ORGANIZAÇÃO DE COMPUTADORES II | Obrigatória    | 4               | 60                         | <b>UFRGS</b> |
| MAT01032        | CÁLCULO NUMÉRICO A                           | Obrigatória    | 4               | 60                         | <b>UFRGS</b> |
| INF01058        | <b>CIRCUITOS DIGITAIS</b>                    | Obrigatória    | 4               | 60                         | <b>UFRGS</b> |
| INF01124        | CLASSIFICAÇÃO E PESQUISA DE DADOS            | Obrigatória    | 4               | 60                         | <b>UFRGS</b> |
| <b>INF05005</b> | LINGUAGENS FORMAIS E AUTÔMATOS N             | Obrigatória    | 4               | 60                         | <b>UFRGS</b> |
| MAT02219        | PROBABILIDADE E ESTATÍSTICA                  | Obrigatória    | 4               | 60                         | <b>UFRGS</b> |
| <b>INF05501</b> | TEORIA DA COMPUTAÇÃO N                       | Obrigatória    | 4               | 60                         | <b>UFRGS</b> |
| INF05515        | COMPLEXIDADE DE ALGORITMOS - B               | Obrigatória    | 4               | 60                         | <b>UFRGS</b> |

Figura 4.2 – Exemplo de tabela de disciplinas.

Fonte: o autor

#### • Docente.csv

No caso dos docentes, a regra para a criação dos documentos na tabela foi similar ao das disciplinas, sendo obtidos o nome e e-mail dos professores (Figura 4.3). Como todo professor possui um vínculo com a universidade, foi adicionado um campo na tabela que contém a referência para o documento da universidade. Por não ter uma relação direta com a disciplina, foi adicionado um campo para realizar a associação com a universidade.

<span id="page-28-1"></span>

| <b>PROFESSOR</b>                                        | <b>EMAIL</b>           | <b>UNIVERSIDADE</b> |
|---------------------------------------------------------|------------------------|---------------------|
| Carla Maria Dal Sasso Freitas                           | carla@inf.ufrgs.br     | <b>UFRGS</b>        |
| Luciano Paschoal Gaspary                                | paschoal@inf.ufrgs.br  | <b>UFRGS</b>        |
| Alexandre da Silva Carissimi                            | asc@inf.ufrgs.br       | <b>UFRGS</b>        |
| Álvaro Freitas Moreira                                  | afmoreira@inf.ufrgs.br | <b>UFRGS</b>        |
| Ana Lucia Cetertich Bazzan                              | bazzan@inf.ufrgs.br    | <b>UFRGS</b>        |
| André Inácio Reis                                       | andreis@inf.ufrgs.br   | <b>UFRGS</b>        |
| Claudio Fernando Resin Geyer                            | geyer@inf.ufrgs.br     | <b>UFRGS</b>        |
| Daltro José Nunes                                       | daltro@inf.ufrgs.br    | <b>UFRGS</b>        |
| Dante Augusto Couto Barone                              | barone@inf.ufrgs.br    | <b>UFRGS</b>        |
| Edson Prestes e Silva Junior                            | prestes@inf.ufrgs.br   | <b>UFRGS</b>        |
| Fernanda Gusmão de Lima Kastensmidt fglima@inf.ufrgs.br |                        | <b>UFRGS</b>        |
| Flávio Rech Wagner                                      | flavio@inf.ufrgs.br    | <b>UFRGS</b>        |
| Jacob Scharcanski                                       | jacobs@inf.ufrgs.br    | <b>UFRGS</b>        |
| João Cesar Netto                                        | netto@inf.ufrgs.br     | <b>UFRGS</b>        |

Figura 4.3 – Exemplo de tabela de docentes.

Inicialmente tentou-se desenvolver um sistema de coleta de informações nas páginas das Universidades. No entanto, a falta de padronização nas páginas das diferentes unidades da UFRGS evidenciou que o uso de tal sistema não seria possível. Assim, por não haver uma API para o consumo de informações de professores e disciplinas, o sistema

Fonte: o autor

recebe os dados via arquivo CSV, ficando de maneira manual a montagem desse arquivo.

#### <span id="page-29-0"></span>4.2.2 Inserção de dados no Firebase

Depois de estruturadas as planilhas com os dados a serem utilizados pelas aplicações do FORCA, faz-se necessário o envio dessas informações ao Firebase por meio de uma aplicação local que foi desenvolvida neste trabalho. Os dados ficam armazenados na nuvem, na plataforma Firebase, e são acessados pela aplicação mobile. Dados podem ser adicionados ao Firebase por meio da submissão de nova planilha ou podem ser alterados diretamente no Firebase pelo administrador. Para a inserção de novos dados é preciso enviar planilhas contendo apenas as novas informações, pois a aplicação desenvolvida não identifica dados repetidos, duplicando a informação, o que acarretará erros no momento de uso da aplicação mobile. Tal funcionalidade permite que a aplicação *mobile* seja utilizada por alunos de outras instituições de ensino, desde que o banco seja alimentado com os dados das disciplinas e dos professores dessa instituição.

#### <span id="page-30-0"></span>5 APLICAÇÃO MOBILE PARA A AVALIAÇÃO DE DOCENTES E DISCIPLINAS

Este capítulo trata da aplicação *mobile* para iPhone, apelidada de FORCA, desenvolvida neste trabalho e testada por alunos e ex-alunos do Instituto de Informática da UFRGS

# <span id="page-30-1"></span>5.1 Histórias do usuário

As histórias do usuário são especificações dos requisitos do sistema escritos de forma natural por aqueles que o utilizarão. Elas seguem o modelo: "Como [quem], eu quero/preciso [o que] para que [por quê]", sendo o motivo um parâmetro opcional [\(RAHARJANA; SIAHAAN; FATICHAH,](#page-52-14) [2021\)](#page-52-14). Assim, essas especificações servem de base para o planejamento e a arquitetura da aplicação a ser desenvolvida.

Baseado nas funcionalidades existentes no Forca original e nos resultados do questionário sobre o uso de uma aplicação mobile similar, foram identificadas as funcionalidades desejáveis nessa aplicação. Os respondentes sugeriram que a aplicação possua opção de selecionar professores e disciplinas em uma lista, possibilite atribuir uma nota ao professor e à disciplina que estão sendo avaliados e permita a escrita de comentários detalhados. Além disso, foi sugerido que a aplicação possua filtros de busca por disciplina, professores e palavras chave, além de permitir a inserção de avaliações de forma anônima. O protótipo de aplicação deste trabalho atende parte das sugestões e permite que melhorias sejam implementadas para satisfazer a totalidade das sugestões recebidas futuramente.

Portanto, a partir dos requisitos levantados, foram criadas as seguintes histórias do usuário para serem usadas de artefatos no desenvolvimento:

- Como usuário, quero pesquisar professores da minha instituição de ensino.
- Como usuário, quero pesquisar disciplinas oferecidas pela minha instituição de ensino.
- Como usuário, quero ver as avaliações feitas a um professor.
- Como usuário, quero ver as avaliações feitas a uma disciplina.
- Como usuário, quero avaliar o professor com quem eu tive aulas.
- Como usuário, quero avaliar a disciplina que cursei.
- Como usuário, quero reportar uma avaliação que foi ofensiva.
- Como usuário, quero avaliar de forma anônima.
- Como usuário, quero filtrar as avaliações de um professor.
- Como usuário, quero filtrar as avaliações de uma disciplina.
- Como usuário, quero pesquisar professores por tags

#### <span id="page-31-1"></span>5.2 Arquitetura do Sistema

A arquitetura Model View Controller (MVC) é frequentemente utilizada para o desenvolvimento de aplicações iOS (Figura 5.1). Segundo as orientações para desenvolvedores da Apple [\(INC,](#page-51-11) [2018a\)](#page-51-11), a arquitetura é essencial para aplicativos que utilizam o framework Cocoa.

<span id="page-31-0"></span>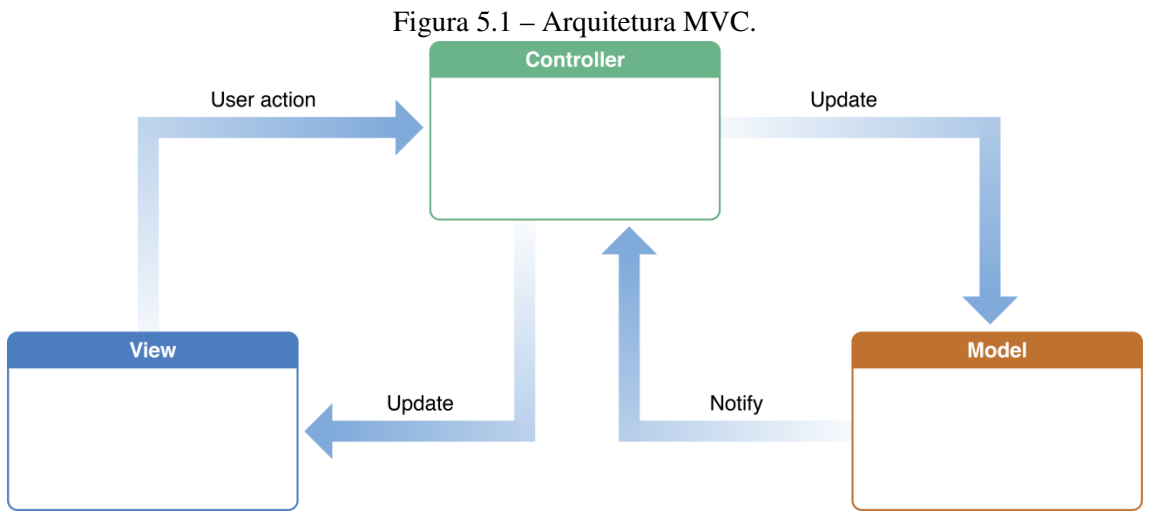

Fonte: [\(INC,](#page-51-11) [2018a\)](#page-51-11)

Essa arquitetura é dividida em três componentes [\(INC,](#page-51-12) [2018b\)](#page-51-12):

- · Model<sup>[1](#page-31-2)</sup>: Responsável por conter todos os dados da aplicação, incluindo as regras de negócio
- View[2](#page-31-3) : Responsável por mostrar a interface ao usuário, sendo possível também que os usuários editem as informações que estão contidas na camada *Model*. Também é responsável por detectar interações do usuário, tais como alterações de campos de texto, toques em botões, gestos, etc.
- Controller<sup>[3](#page-31-4)</sup>: É a camada responsável por receber os eventos da *View*, informando a camada *Model* sobre as atualizações que ocorreram. Da mesma forma, caso haja

<span id="page-31-2"></span><sup>&</sup>lt;sup>1</sup>Tradução Livre: Modelo

<span id="page-31-3"></span><sup>2</sup>Tradução Livre: Visão

<span id="page-31-4"></span><sup>3</sup>Tradução Livre: Controladora

alguma modificação na camada *Model*, informa a *View* sobre essas modificações.

Porém, a arquitetura MVC acarreta o acúmulo de funções nas controladoras, as quais são responsáveis por realizar as chamadas para o servidor, preparar os dados, lidar com os eventos da interface do usuário. Para solucionar esse problema, optou-se por utilizar a arquitetura Model-View-View Model (MVVM), na qual além da controladora, há uma *view model*. A *view model* é responsável por realizar a amarração dos dados na *view*, contendo toda a lógica de negócio. A *view controller*, por sua vez, é apenas responsável por mostrar a informação (Figura 5.2). Dessa forma, pode-se abstrair a lógica de negócio do modelo e a comunicação com o servidor da controladora.

Ambas as arquiteturas possuem separação de responsabilidades entre os componentes que as constituem. Entretanto, a arquitetura MVVM por possuir mais componentes reduz ainda mais a complexidade das classes controladoras, aumentando a testabilidade e reusabilidade [\(ALJAMEA; ALKANDARI,](#page-51-13) [2018\)](#page-51-13).

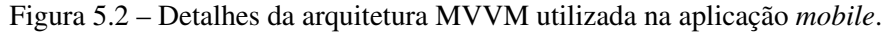

<span id="page-32-0"></span>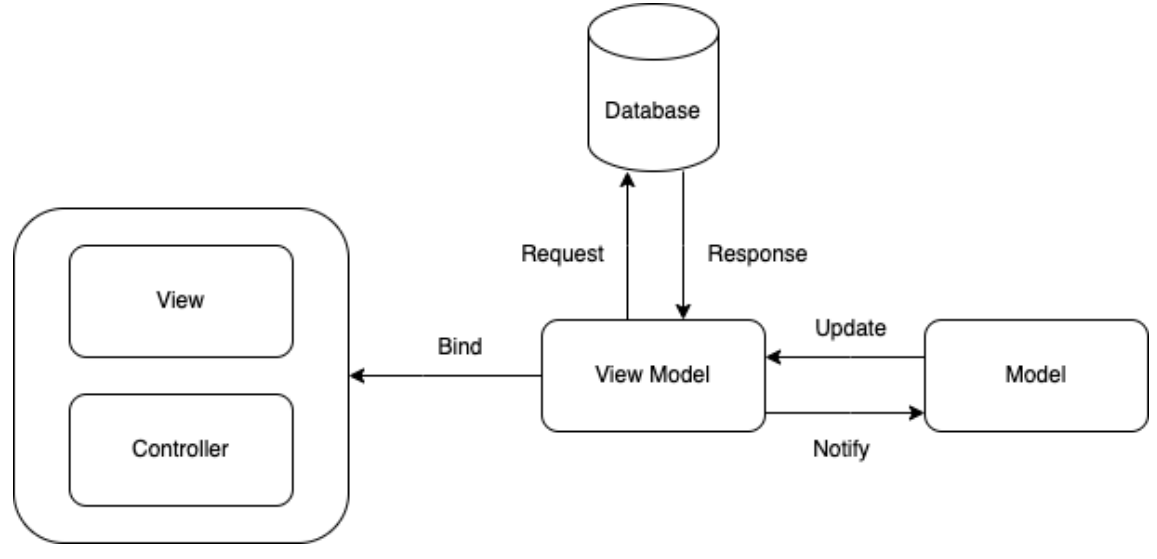

Fonte: o autor.

#### <span id="page-33-0"></span>5.3 Modelagem dos dados

Essa seção aborda a modelagem dos objetos utilizados na aplicação móvel, considerando as informações que foram obtidas para popular o banco de dados. Para realizar a modelagem dos dados, além das informações utilizadas para a alimentação do banco de dados, foram adicionados novos atributos que foram sendo levantados ao longo do desenvolvimento. A diagrama na figura 5.3 demonstra o relacionamento entre os seguintes objetos:

- Usuário: Contém as informações referentes ao usuário, tais como a universidade à qual ele é associado, seu curso, seu nome e uma lista contendo os identificadores das avaliações feitas por ele;
- Universidade: Contém a lista de cursos cadastrados na universidade e disponíveis na plataforma desenvolvida, o nome da universidade, sua sigla e uma expressão regular contendo regras para o cadastro do e-mail;
- Professor: Além dos dados obtidos na página do instituto, foram adicionados três outros campos: a universidade em que ele é associado, uma lista contendo os identificadores das avaliações em que ele foi citado e uma lista de tags que contém as partes do nome do professor que é utilizada para realizar as buscas no sistema;
- Disciplina: Assim como o objeto do professor, além dos objetos obtidos, foram adicionados uma lista contendo os identificadores das avaliações feitas da disciplina e uma lista de tags que é utilizada para as buscas no sistema;
- Avaliação: O objeto da avaliação possui referências do usuário que realizou a avaliação, da disciplina e do professor selecionado. Além dessas informações que são utilizadas para o relacionamento entre os objetos, foram incluídos o conceito que o usuário recebeu quando fez a disciplina, o semestre em que a disciplina foi cursada, uma nota de 1 a 5 avaliando a disciplina e o professor e um campo de texto onde o usuário pode escrever um comentário de forma livre;

<span id="page-34-0"></span>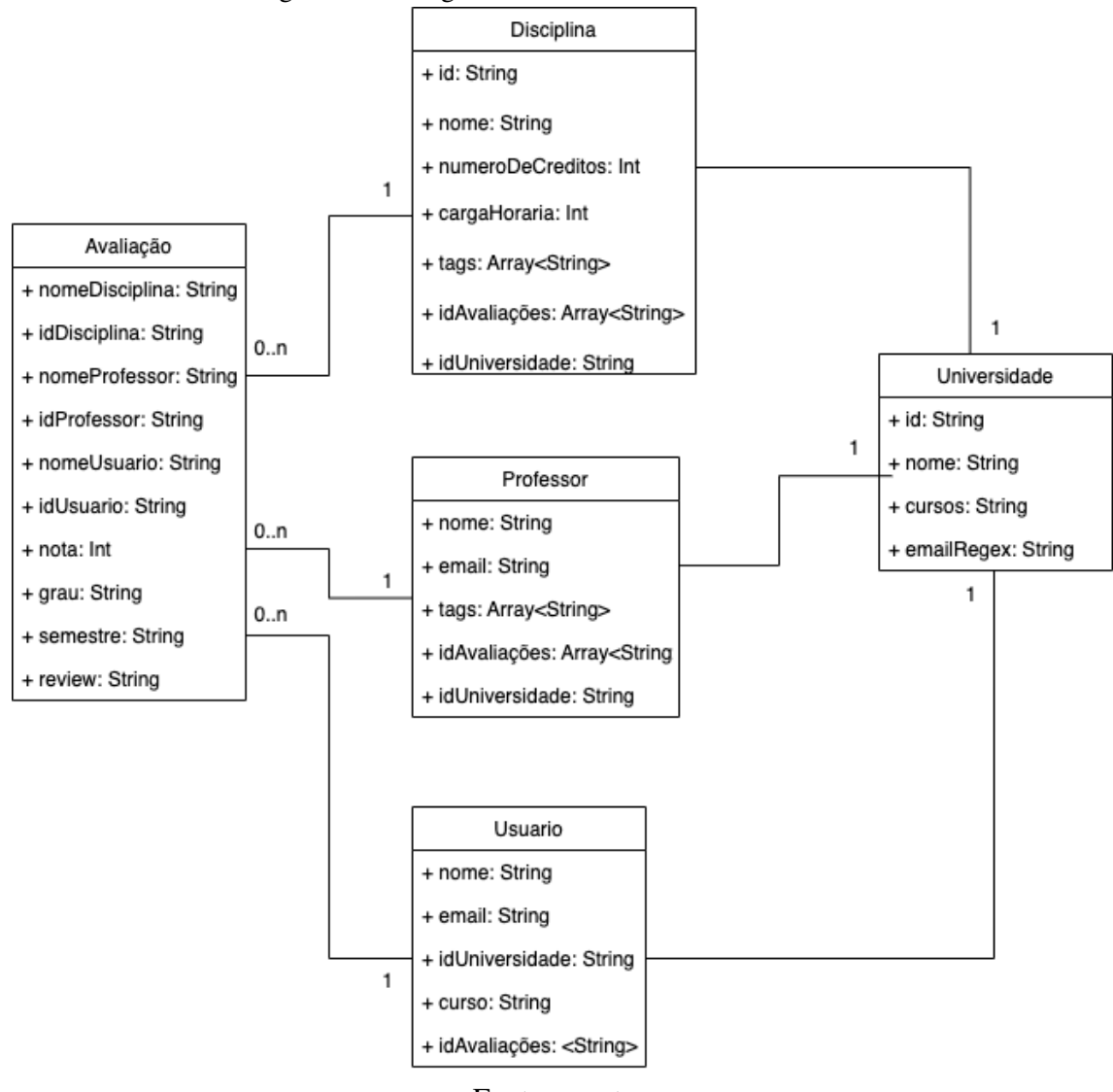

Figura 5.3 – Diagrama de Entidade e Relacionamento.

Fonte: o autor.

#### <span id="page-34-1"></span>5.4 Cenários de Uso

A aplicação *mobile* protótipo possui sete telas diferentes, as quais incluem o cadastro do usuário, a busca de disciplinas e professores, a consulta e a inserção de avaliações.

### <span id="page-34-2"></span>5.4.1 Acesso à conta

Para o acesso à conta foram criadas duas telas: uma para cadastro e uma para entrar no aplicativo. Para ambas as telas as informações requeridas pelo *Firebase* são o email e a senha. Porém, na tela de cadastro, outras informações são solicitadas ao usuário, de modo que, após o registro do usuário, é criada uma entrada na tabela de usuários utilizando o identificador provido pelo *Firebase*. Essa entrada possui informações que são utilizadas como filtro de disciplinas e professores, por exemplo, os alunos da Universidade Federal do Rio Grande do Sul só poderão ver dados de disciplinas e professores que possuem vínculo com a universidade.

<span id="page-35-0"></span>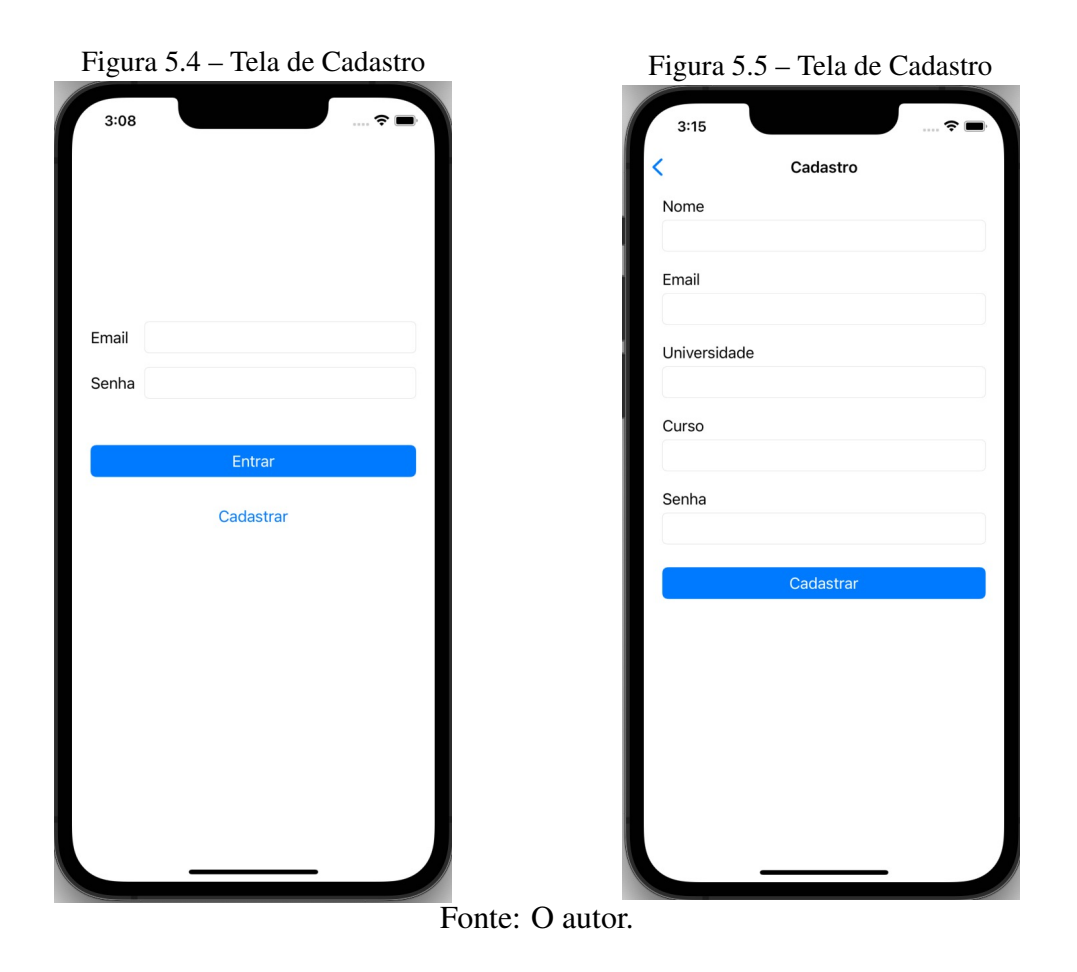

#### <span id="page-35-1"></span>5.4.2 Pesquisa de Disciplinas e Professores

Ao acessar o aplicativo, o usuário é direcionado à página de pesquisa, na qual ele pode selecionar entre docentes e disciplinas. Para realizar a pesquisa, é verificado se o nome da disciplina ou professor contém o termo procurado.

No cadastro, o usuário informa qual a sua universidade, essa informação é utilizada para filtrar tanto as disciplinas quanto professores. Assim, alunos só tem acesso às informações correspondentes à sua instituição de ensino. A busca pode ser feita a partir de apenas um caractere, sendo filtradas todas as palavras que iniciam por ele, independente de sua posição na linha correspondente. Um professor chamado por exemplo João Vitor Santos, aparecerá na busca feita pelas letras "J", "V"ou "S".

<span id="page-36-0"></span>Figura 5.6 – Tela de Busca Docentes Figura 5.7 – Tela de Busca Disciplinas

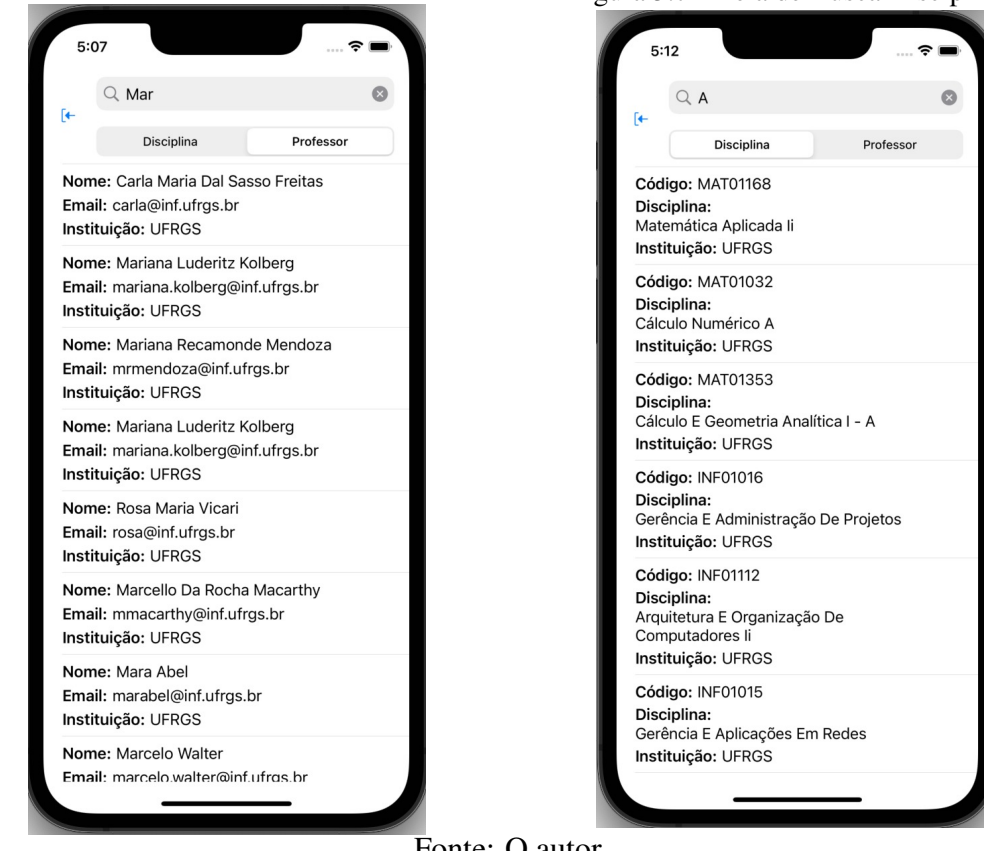

#### Fonte: O autor.

# <span id="page-36-1"></span>5.4.3 Detalhes da Disciplina

Para a tela de detalhe da disciplina são mostradas todas as informações disponíveis da disciplina selecionada, tais como seu código e nome completo. As avaliações disponíveis aparecerão listadas abaixo dos dados da disciplina em ordem de inserção, sendo que as mais recentes aparecem no topo. O usuário pode filtrar as avaliações por quantidade de estrelas (nota atribuída pelo avaliador) e pode selecionar a avaliação para lê-la na íntegra. Esta tela mostra também o número de avaliações de cada grupo de estrelas (de um a cinco), ou seja, quantas avaliações de uma estrela foram feitas, de duas estrelas, de três e assim por diante.

## <span id="page-36-2"></span>5.4.4 Detalhes do Professor

A tela de detalhe do professor possui o mesmo funcionamento da tela de detalhe da disciplina, porém apresenta apenas o nome completo e o e-mail do professor. Nessa tela também são mostradas as avaliações disponíveis por ordem de inserção.

<span id="page-37-0"></span>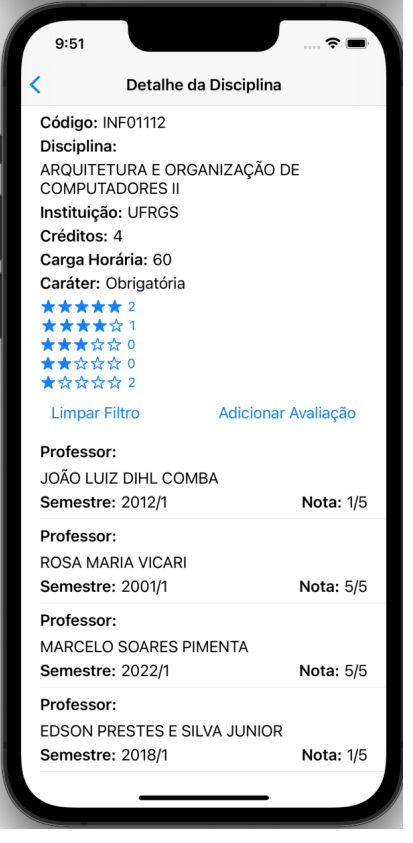

Figura 5.8 – Tela de detalhe de disciplinas.

Fonte: o autor

## <span id="page-37-1"></span>5.4.5 Detalhe de Avaliação

Ao selecionar uma avaliação disponível para um professor ou uma disciplina, o usuário é direcionado à tela de detalhe de avaliação, a qual apresenta o nome do avaliador, o nome do professor e da disciplina, o semestre em que a disciplina foi cursada, o grau obtido, a nota auferida (de uma a cinco estrelas) e o comentário detalhado.

<span id="page-38-0"></span>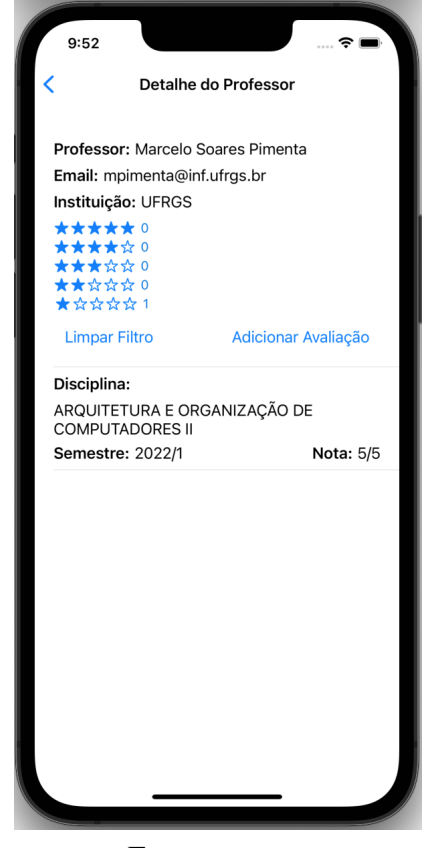

Figura 5.9 – Tela de detalhe de professor.

Fonte: o autor

#### <span id="page-38-1"></span>5.4.6 Adicionar Avaliação

O usuário pode adicionar uma nova avaliação a partir de uma disciplina ou de um professor selecionado, de modo que a tela de adicionar avaliação inicia com o respectivo campo preenchido. No caso de adicionar uma avaliação para uma disciplina, a tela permite que o usuário busque o professor no banco de dados, e vice versa, uma vez que as avaliações são sempre feitas sobre uma disciplina ministrada por determinado professor. Em seguida, o usuário informa o semestre que cursou a disciplina e o conceito obtido (A, B, C, D ou FF), além de atribuir uma nota para a disciplina ou professor (de uma a cinco estrelas) e escrever um comentário detalhado. Depois de finalizado o preenchimento, deve-se selecionar o botão "adicionar avaliação"na parte inferior da tela.

As novas avaliações são enviadas ao Firebase pela aplicação *mobile* e são registradas na planilha de avaliações. O Firebase gera um identificador do documento, o qual é adicionado nos documentos de professores e de disciplinas. Assim, quando o usuário entra na tela de detalhes de disciplina ou de professor, são solicitadas ao Firebase todas as avaliações cujos identificados estão na lista da disciplina ou professor selecionados. Com

<span id="page-39-0"></span>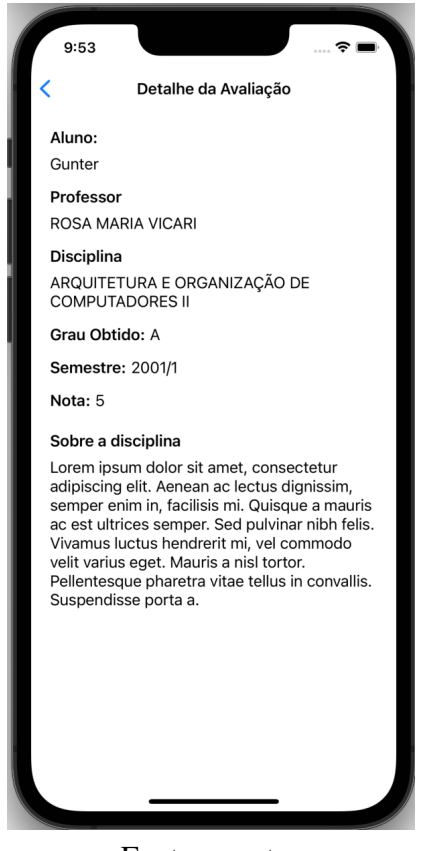

Figura 5.10 – Tela de detalhe de avaliação.

Fonte: o autor

essa informação, a aplicação mostra todas as avaliações existentes para a disciplina ou professor selecionado.

#### <span id="page-39-1"></span>5.5 Avaliação da usabilidade da aplicação

Para validação da aplicação protótipo, decidiu-se por utilizar o teste System Usability Scale (SUS) [\(BROOKE et al.,](#page-51-14) [1996\)](#page-51-14), criado por John Brooke em 1986. O teste consiste em dez perguntas, cada uma delas contendo 5 opções, indo de "discordo completamente"a "concordo completamente"e tem como objetivo verificar a usabilidade do sistema, avaliando três pontos:

- Efetividade
- Eficiência
- Satisfação

![](_page_40_Figure_0.jpeg)

<span id="page-40-0"></span>Figura 5.11 – Tela de adicionar avaliação de Figura 5.12 – Tela de adicionar avaliação de

Fonte: O autor.

O teste SUS apresenta perguntas sobre a necessidade de aprendizado prévio e sobre a facilidade de uso do sistema ou aplicação. Assim, a fim de evitar vieses na utilização da aplicação, não foram fornecidas instruções de uso.

Para disponibilizar uma versão de teste aos usuários, foi utilizado o TestFlight [\(INC,](#page-51-15) [2021\)](#page-51-15), ferramenta disponibilizada pela Apple que permite que usuários externos testem diferentes versões da aplicação (Figura 5.13). A ferramenta permite aos desenvolvedores adicionar notas de versão para informar aos usuários qual característica testar.

A aplicação foi disponibilizada a um grupo de alunos e ex-alunos da UFRGS por meio de link enviado por e-mail. Além do link para uso da aplicação, foi enviado aos usuários teste o link do questionário SUS (Apêndice 2).

#### <span id="page-40-1"></span>5.5.1 Resultados e discussão do teste SUS

Foram obtidas sete respostas para o questionário de usabilidade da aplicação *mobile* FORCA, as quais expressam as primeiras impressões de alunos e ex-alunos do Instituto de Informática da UFRGS. O questionário foi composto por dez perguntas de opinião

<span id="page-41-0"></span>![](_page_41_Figure_0.jpeg)

Figura 5.13 – Ferramenta TestFlight.

Fonte: [\(INC,](#page-51-16) [2022a\)](#page-51-16)

sobre a aplicação. Os participantes deveriam informar sua opinião em uma escala de 01 (um) a 05 (cinco), sendo o primeiro discordo totalmente e o último concordo totalmente.

Em relação à pergunta 1 (um), que questiona se o usuário usaria a aplicação com frequência, 71,4% dos participantes informou concordar com essa afirmação (Figura 5.14). Quanto à complexidade da aplicação, 85,8% dos participantes responderam na pergunta 2 (dois) discordarem de que a aplicação seria desnecessariamente complexa (Figura 5.15).

![](_page_41_Figure_5.jpeg)

<span id="page-41-1"></span>Em uma escala de 1 a 5, onde 1 significa discordo completamente e 5 significa concordo completamente, você gostaria de usar essa aplicação com frequência? 7 respostas

![](_page_41_Figure_7.jpeg)

Fonte: o autor.

![](_page_42_Figure_0.jpeg)

![](_page_42_Figure_1.jpeg)

<span id="page-42-0"></span>Em uma escala de 1 a 5, onde 1 significa discordo completamente e 5 significa concordo

![](_page_42_Figure_3.jpeg)

Considerando a facilidade de uso da aplicação, todos os respondentes concordaram que essa é fácil de usar (Figura 5.16). Da mesma forma, foi questionado ao participante se ele precisaria de auxílio de alguém com conhecimentos técnicos para utilizar a aplicação. Todos os respondentes responderam discordar dessa afirmação, sendo que 85,7% discordaram totalmente (Figura 5.17).

O questionário solicitou também informações sobre a existência de inconsistências e o grau de integração das funcionalidades da aplicação. Todos os participantes concordaram que as funcionalidades estão muito bem integradas (Figura 5.18). Da mesma forma 85,7% dos respondentes discordaram da afirmação de que haveriam muitas inconsistências na aplicação (Figura 5.19).

## Figura 5.16 – Questionário SUS - Pergunta 3.

<span id="page-43-0"></span>Em uma escala de 1 a 5, onde 1 significa discordo completamente e 5 significa concordo completamente, você achou a aplicação fácil de usar? 7 respostas

![](_page_43_Figure_2.jpeg)

![](_page_43_Figure_3.jpeg)

![](_page_43_Figure_4.jpeg)

Em uma escala de 1 a 5, onde 1 significa discordo completamente e 5 significa concordo completamente, você precisaria de ajuda de uma p... conhecimentos técnicos para usar a aplicação? 7 respostas

![](_page_43_Figure_6.jpeg)

Fonte: o autor.

![](_page_44_Figure_0.jpeg)

<span id="page-44-0"></span>Em uma escala de 1 a 5, onde 1 significa discordo completamente e 5 significa concordo completamente, você acha que as funções da aplicação estão muito bem integradas? 7 respostas

![](_page_44_Figure_2.jpeg)

![](_page_44_Figure_3.jpeg)

Figura 5.19 – Questionário SUS - Pergunta 6.

Em uma escala de 1 a 5, onde 1 significa discordo completamente e 5 significa concordo completamente, você acha que a aplicação apresenta muita inconsistência? 7 respostas

![](_page_44_Figure_6.jpeg)

![](_page_44_Figure_7.jpeg)

Quanto à facilidade de aprendizado, todos os participantes concordaram que a aplicação é de fácil aprendizado (Figura 5.20). No entanto, quando questionados se achavam a aplicação confusa ou difícil de usar, 71,4% discordaram mas 28,6% opinaram de forma neutra (Figura 5.21).

#### Figura 5.20 – Questionário SUS - Pergunta 7.

<span id="page-45-0"></span>Em uma escala de 1 a 5, onde 1 significa discordo completamente e 5 significa concordo completamente, você acredita que as pessoas aprenderão como usar essa aplicação rapidamente? 7 respostas

![](_page_45_Figure_3.jpeg)

Fonte: o autor.

Figura 5.21 – Questionário SUS - Pergunta 8.

![](_page_45_Figure_6.jpeg)

Fonte: o autor.

Ainda, foi questionado se o usuário sentiu-se confiante ao usar a aplicação, com o que todos os respondentes concordaram (Figura 5.22). Por fim, todos os participantes informaram discordar de que foi preciso aprender várias coisas novas para utilizar a aplicação (Figura 5.23).

![](_page_46_Figure_0.jpeg)

<span id="page-46-0"></span>Em uma escala de 1 a 5, onde 1 significa discordo completamente e 5 significa concordo completamente, você se sentiu confiante ao utilizar a aplicação? 7 respostas

![](_page_46_Figure_2.jpeg)

![](_page_46_Figure_3.jpeg)

Figura 5.23 – Questionário SUS - Pergunta 10.

Em uma escala de 1 a 5, onde 1 significa discordo completamente e 5 significa concordo completamente, você precisou aprender várias coisas novas antes de conseguir usar a aplicação? 7 respostas

![](_page_46_Figure_6.jpeg)

![](_page_46_Figure_7.jpeg)

Assim, baseando-se nas respostas obtidas pelo questionário de usabilidade, podese afirmar que a aplicação *mobile* FORCA é fácil de usar e não requer habilidades ou conhecimentos técnicos prévios. Por outro lado, é preciso considerar o fato de que os participantes deste questionário são alunos e ex-alunos do Instituto de Informática da UFRGS, ou seja, indivíduos que possuem conhecimentos técnicos na área da computação e, por isso, podem ter mais facilidade no uso de novas aplicações e sistemas. Desta forma, seria interessante disponibilizar a aplicação para outros cursos da UFRGS ou de ouras universidades, os quais não tenham relação direta com a computação, e verificar se alunos leigos também considerariam a aplicação fácil de usar.

### <span id="page-48-0"></span>6 CONSIDERAÇÕES FINAIS

#### <span id="page-48-1"></span>6.1 Contribuições e resultados objetivos

Este trabalho teve como objetivo principal o desenvolvimento de uma aplicação para smartphones que possibilitasse a avaliação colaborativa pelos alunos dos docentes e das disciplinas dos cursos de graduação do Instituto de Informática da UFRGS. O Fórum Colaborativo de Avaliação (Forca) original foi muito usado pelos alunos do instituto entre os anos de 2009 e 2016 e possibilitava a troca de experiências e opiniões entre alunos em diferentes estágios do curso de graduação. Além disso, a plataforma permitia que os alunos conhecessem as impressões de seus colegas sobre uma disciplina que eles precisariam ou desejariam cursar em semestres futuros.

Considerando que essa troca de experiências auxilia os alunos nas suas tomadas de decisão e que a plataforma web original do Forca foi descontinuada, propôs-se o desenvolvimento de uma aplicação mobile similar para resgatar essa ferramenta. Segundo o questionário de validação da ideia, a maioria dos participantes afirmou que poderia utilizar uma aplicação com as funcionalidades do Forca, apesar de seu uso ser algo pontual no semestre (principalmente no momento da matrícula em novas disciplinas). Desta forma, este trabalho entrega uma aplicação mobile em modo MVP para testes do usuário e utilização como fórum colaborativo de avaliação de alunos dos cursos de graduação do Instituto de Informática da UFRGS.

#### <span id="page-48-2"></span>6.2 Limitações do trabalho

Desta forma, inicialmente pensou-se em desenvolver a aplicação em linguagem híbrida, que possibilitaria sua instalação em aparelhos do tipo iPhone, que utilizam o sistema iOS, e de outras marcas, que utilizam o sistema Android. Entretanto, devido ao tempo de execução do projeto e da curva de aprendizagem da linguagem de programação híbrida, foi desenvolvida apenas a aplicação para o sistema iOS em linguagem nativa, a qual já era de domínio do autor. Assim, permanece a possibilidade de desenvolver-se aplicação similar no sistema Android e Web, a fim de atender à totalidade dos alunos de graduação do Instituto de Informática da UFRGS.

Outra limitação do trabalho foi a descontinuidade da plataforma web do FORCA (Fórum Colaborativo de Avaliação), a qual serviu de inspiração e ponto de partida para este trabalho. Até meados de 2021, a plataforma ainda estava disponível para visualização e consultas, sendo, porém, retirada da internet por falta de utilização. Os dados de utilização da plataforma foram obtidos junto a um de seus desenvolvedores, Tiago Rosa da Silva, nos quais se baseiam as análises apresentadas neste trabalho. No entanto, não foi possível acrescentar imagens da plataforma e exemplos de seu uso.

Houve algumas limitações relacionadas ao uso do Firebase como plataforma de banco de dados. Por ser uma entidade privada, alguns dos seus recursos são disponibilizados apenas conforme pagamento. Porém, por ser uma plataforma completa, pode atender futuras aplicações Android e Web, caso houverem.

Por fim, a terceira limitação deste trabalho diz respeito ao escopo de atendimento da aplicação desenvolvida e a sua necessidade de validação junto aos seus possíveis usuários. A aplicação foi desenvolvida com a listagem das disciplinas e dos docentes dos cursos de graduação de ciência da computação e de engenharia da computação da UFRGS, de tal modo que seria de utilização restrita aos alunos desses cursos. Além disso, não foi possível neste trabalho disponibilizar a aplicação aos alunos em tempo hábil para realizar sua divulgação e avaliar seu uso pelo público alvo. Portanto, não foi possível verificar a recepção da aplicação pelos alunos de graduação dos cursos supracitados, nem verificar as possíveis melhorias em layout e operação.

#### <span id="page-49-0"></span>6.3 Trabalhos futuros

Conforme apresentado, a aplicação mobile desenvolvida neste trabalho trata-se de um protótipo para validação da ideia. Assim, ela pode ser melhorada para uso no sistema iOS e podem também ser desenvolvidas aplicações para sistema Android e web. As aplicações para outros sistemas podem compartilhar o mesmo banco de dados no Firebase, e ainda utilizar outros produtos disponibilizados pelo *Firebase*, como *Cloud Function*.

Em relação à aplicação mobile protótipo, considerando as solicitações feitas pelos alunos do Instituto de Informática da UFRGS no questionário inicial deste trabalho, podem ser implementadas as seguintes melhorias: inserção da modalidade de postagem anônima; criação de ferramenta "report"que possibilite ao usuário sinalizar algum comentário ofensivo; e criação de design gráfico mais visualmente agradável ao usuário. Além disso, a aplicação pode ser utilizada por qualquer curso da UFRGS, ou até por outras universidades e instituições de ensino, desde que o banco de dados no Firebase seja alimentado com as informações dos cursos ou universidades. Essa alimentação pode ser feita por qualquer pessoa que tenha acesso às tabelas desenvolvidas para a aplicação local em JavaScript que alimenta o Firebase.

# REFERÊNCIAS

<span id="page-51-13"></span><span id="page-51-0"></span>ALJAMEA, M.; ALKANDARI, M. Mmvmi: A validation model for mvc and mvvm design patterns in ios applications. **IAENG Int. J. Comput. Sci**, v. 45, n. 3, p. 377–389, 2018.

<span id="page-51-6"></span>ANDRADE, G. L. C. D. Desenvolvimento em nuvem: Um estudo de caso utilizando o firebase como servidor backend. 2018.

<span id="page-51-14"></span>BROOKE, J. et al. Sus-a quick and dirty usability scale. Usability evaluation in industry, London–, v. 189, n. 194, p. 4–7, 1996.

<span id="page-51-10"></span>CLOUD, G. Admin SDK Reference. 2021. Available from Internet: [<https://firebase.](https://firebase.google.com/docs/reference/admin) [google.com/docs/reference/admin>.](https://firebase.google.com/docs/reference/admin)

<span id="page-51-7"></span>CLOUD, G. Documentação do Firebase. 2021. Available from Internet: [<https://](https://firebase.google.com/docs/) [firebase.google.com/docs/>.](https://firebase.google.com/docs/)

<span id="page-51-1"></span>COUTINHO, G. L. A era dos smartphones: Um estudo exploratório sobre o uso dos smartphones no brasil. 2014.

<span id="page-51-9"></span>FIREBASE. Cloud Functions para Firebase. 2022. Available from Internet: [<https:](https://firebase.google.com/docs/functions) [//firebase.google.com/docs/functions>.](https://firebase.google.com/docs/functions)

<span id="page-51-4"></span>FORTE, G. et al. Estratégias inteligentes para desenvolvimento de aplicativos mobile multiplataforma. Gestão e Tecnologia: Reflexões e Práticas, p. 43, 2017.

<span id="page-51-3"></span>GALLI, G. Panorama de Uso de TI no Brasil. 2017. Available from Internet: [<http:](http://oikoseditora.com.br/files/10\%20anos\%20do\%20iPhone\%20-\%20E-book.pdf) [//oikoseditora.com.br/files/10\%20anos\%20do\%20iPhone\%20-\%20E-book.pdf>.](http://oikoseditora.com.br/files/10\%20anos\%20do\%20iPhone\%20-\%20E-book.pdf)

<span id="page-51-8"></span>GAWADE VIPUL CHAUDHARI, D. M. G. R. Comparative Analysis of Fire-base vs AWS. 2022. Available from Internet: [<https://www.irjet.net/archives/V9/i6/](https://www.irjet.net/archives/V9/i6/IRJET-V9I6474.pdf) [IRJET-V9I6474.pdf>.](https://www.irjet.net/archives/V9/i6/IRJET-V9I6474.pdf)

<span id="page-51-5"></span>GOMES, C. N. Estudo do paradigma: computação em nuvem. Thesis (PhD), 2012.

<span id="page-51-2"></span>INÁCIO, M. S. d. C. et al. Como a estratégia seguida pela Apple se tornou um caso de sucesso. Thesis (PhD), 2011.

<span id="page-51-11"></span>INC, A. Model-View-Controller. 2018. Available from Internet: [<https://developer.](https://developer.apple.com/library/archive/documentation/General/Conceptual/DevPedia-CocoaCore/MVC.html) [apple.com/library/archive/documentation/General/Conceptual/DevPedia-CocoaCore/](https://developer.apple.com/library/archive/documentation/General/Conceptual/DevPedia-CocoaCore/MVC.html) [MVC.html>.](https://developer.apple.com/library/archive/documentation/General/Conceptual/DevPedia-CocoaCore/MVC.html)

<span id="page-51-12"></span>INC, A. Model-View-Controller. 2018. Available from Internet: [<https:](https://developer.apple.com/library/archive/documentation/General/Conceptual/CocoaEncyclopedia/Model-View-Controller/Model-View-Controller.html#//apple_ref/doc/uid/TP40010810-CH14) [//developer.apple.com/library/archive/documentation/General/Conceptual/](https://developer.apple.com/library/archive/documentation/General/Conceptual/CocoaEncyclopedia/Model-View-Controller/Model-View-Controller.html#//apple_ref/doc/uid/TP40010810-CH14) [CocoaEncyclopedia/Model-View-Controller/Model-View-Controller.html#//apple\\_](https://developer.apple.com/library/archive/documentation/General/Conceptual/CocoaEncyclopedia/Model-View-Controller/Model-View-Controller.html#//apple_ref/doc/uid/TP40010810-CH14) [ref/doc/uid/TP40010810-CH14>.](https://developer.apple.com/library/archive/documentation/General/Conceptual/CocoaEncyclopedia/Model-View-Controller/Model-View-Controller.html#//apple_ref/doc/uid/TP40010810-CH14)

<span id="page-51-15"></span>INC, A. TestFlight. 2022. 2021. Available from Internet: [<https://developer.apple.com/](https://developer.apple.com/testflight/) [testflight/>.](https://developer.apple.com/testflight/)

<span id="page-51-16"></span>INC, A. 2022. Available from Internet: [<https://developer.apple.com/testflight/images/](https://developer.apple.com/testflight/images/testflight-overview-hero-large.png) [testflight-overview-hero-large.png>.](https://developer.apple.com/testflight/images/testflight-overview-hero-large.png)

<span id="page-52-5"></span>INC, A. Swift. 2022. Available from Internet: [<https://developer.apple.com/swift/>.](https://developer.apple.com/swift/)

<span id="page-52-13"></span>INF/UFRGS, I. de I. 2022. Available from Internet: [<https://www.inf.ufrgs.br/site/](https://www.inf.ufrgs.br/site/pessoas/corpo-docente/) [pessoas/corpo-docente/>.](https://www.inf.ufrgs.br/site/pessoas/corpo-docente/)

<span id="page-52-6"></span>MDM. JavaScript. 2022. Available from Internet: [<https://developer.mozilla.org/pt-BR/](https://developer.mozilla.org/pt-BR/docs/Web/JavaScript) [docs/Web/JavaScript>.](https://developer.mozilla.org/pt-BR/docs/Web/JavaScript)

<span id="page-52-0"></span>MEIRELLES, F. de S. Panorama de Uso de TI no Brasil. 2021.

<span id="page-52-3"></span>MELL, P.; GRANCE, T. et al. The nist definition of cloud computing. Computer Security Division, Information Technology Laboratory, National ..., 2011.

<span id="page-52-2"></span>MINAS, J. E. D. Cadernos e Economia. Confira agora a lista dos celulares mais vendidos em 2020. 2020. Available from Internet: [<https:](https://www.em.com.br/app/noticia/economia/2020/10/27/internas_economia,1198512/confira-agora-a-lista-dos-celulares-mais-vendidos-em-2020.shtml) [//www.em.com.br/app/noticia/economia/2020/10/27/internas\\_economia,1198512/](https://www.em.com.br/app/noticia/economia/2020/10/27/internas_economia,1198512/confira-agora-a-lista-dos-celulares-mais-vendidos-em-2020.shtml) [confira-agora-a-lista-dos-celulares-mais-vendidos-em-2020.shtml>.](https://www.em.com.br/app/noticia/economia/2020/10/27/internas_economia,1198512/confira-agora-a-lista-dos-celulares-mais-vendidos-em-2020.shtml)

<span id="page-52-10"></span>MIOT, H. Tamanho da amostra em estudos clínicos e experimentais. J Vasc Bras. 2011; 10 (4): 275-8. 2011.

<span id="page-52-1"></span>PELLANDA, E. C.; FAGUNDES, A. Introdução: 10 anos do iPhone, 10 anos de uma nova Internet. 2017. Available from Internet: [<http://oikoseditora.com.br/files/10\](http://oikoseditora.com.br/files/10\%20anos\%20do\%20iPhone\%20-\%20E-book.pdf) [%20anos\%20do\%20iPhone\%20-\%20E-book.pdf>.](http://oikoseditora.com.br/files/10\%20anos\%20do\%20iPhone\%20-\%20E-book.pdf)

<span id="page-52-14"></span>RAHARJANA, I. K.; SIAHAAN, D.; FATICHAH, C. User stories and natural language processing: A systematic literature review. IEEE Access, v. 9, p. 53811–53826, 2021.

<span id="page-52-8"></span>SAI, S. de A. I. Avaliação Interna. 2021. 2021. Available from Internet: [<http://www.](http://www.ufrgs.br/sai/teste1/avaliacao-das-atividades-de-ensino) [ufrgs.br/sai/teste1/avaliacao-das-atividades-de-ensino>.](http://www.ufrgs.br/sai/teste1/avaliacao-das-atividades-de-ensino)

<span id="page-52-4"></span>SAREEN, P. Cloud computing: types, architecture, applications, concerns, virtualization and role of it governance in cloud. International Journal of Advanced Research in Computer Science and Software Engineering, v. 3, n. 3, 2013.

<span id="page-52-9"></span>SILVA, T. R. d. Pyrester: uma abordagem baseada em modelos u2tp para geração de código de teste unitário para restful web services. 2011.

<span id="page-52-11"></span>TORRES, C. A bíblia do marketing digital: tudo o que você queria saber sobre marketing e publicidade na internet e não tinha a quem perguntar. [S.l.]: Novatec Editora, 2018. 102 p.

<span id="page-52-7"></span>UFRGS, U. F. do Rio Grande do S. UFRGS em números. 2021. 2021. Available from Internet: [<https://www1.ufrgs.br/paineldedados/ufrgs\\_numeros.html>.](https://www1.ufrgs.br/paineldedados/ufrgs_numeros.html)

<span id="page-52-12"></span>UFRGS, U. F. do Rio Grande do S. 2022. Available from Internet: [<http://www.ufrgs.br/](http://www.ufrgs.br/ufrgs/ensino/graduacao/cursos/) [ufrgs/ensino/graduacao/cursos/>.](http://www.ufrgs.br/ufrgs/ensino/graduacao/cursos/)

# <span id="page-53-0"></span>APÊNDICE A — AVALIAÇÃO DE DOCENTES E DE DISCIPLINAS DOS CURSOS DA INF-UFRGS POR SEUS ALUNOS

# Avaliação de docentes e de disciplinas dos cursos da Inf-UFRGS por seus alunos

Este formulário tem duração aproximada de 03 minutos e faz parte do Trabalho de Conclusão de Curso em Ciência da Computação do aluno Günter Matheus Hertz. A participação é voluntária e pode ser encerrada a qualquer momento. Agradecemos seu interesse e participação!

#### TERMO DE CONSENTIMENTO LIVRE E ESCLARECIDO

Esta pesquisa tem como objetivo coletar informações sobre o uso de aparelhos smartphones e seus aplicativos, especialmente para avaliação de disciplinas e professores, por alunos do Instituto de Informática da UFRGS.

ENVOLVIMENTO NA PESQUISA: Ao aceitar participar deste estudo você preencherá este questionário online, o qual é anônimo e de preenchimento voluntário. Você tem a liberdade de se recusar a participar e tem a liberdade de desistir de participar em qualquer momento que decida sem qualquer prejuízo. Sempre que você queira mais informações sobre este estudo podem entrar em contato pelo e-mail gunter.mhertz@gmail.com.

SOBRE O QUESTIONÁRIO: Este questionário é composto por três seções. Serão solicitadas algumas informações básicas sobre o seu perfil e seu vínculo com a UFRGS, e serão feitas<br>perguntas de múltipla escolha, escolha simples ou de resposta livre sobre o uso de<br>aplicativos mobile, sites de internet e fóruns de perguntas de múltipla escolha, escolha simples ou de resposta livre sobre o uso de aplicativos mobile, sites de internet e fóruns de avaliação colaborativos.

confidenciais. Acima de tudo interessam os dados coletivos e não aspectos particulares de cada respondente.<br>
Após estes esclarecimentos, solicitamos o seu consentimento de forma livre para que participe desta pesquisa. Par cada respondente.

Após estes esclarecimentos, solicitamos o seu consentimento de forma livre para que participe desta pesquisa. Para tanto, responda a pergunta abaixo:

\*Obrigatório

1. Aceito participar desta pesquisa \*

*Marcar apenas uma oval.*

![](_page_55_Picture_273.jpeg)

2. Qual seu principal vínculo com a UFRGS? \*

*Marcar apenas uma oval.*

Aluno do curso de Ciência da Computação

Aluno do curso de Engenharia da Computação

Aluno de pós-graduação do Instituto de Informática (especialização, mestrado, doutorado ou pós-doutorado)

- Aluno de graduação de outro curso
- Aluno de pós graduação de outro curso
- Docente do Instituto de Informática
- Docente de outro curso
- Técnico administrativo  $\big($
- Não possuo vínculo com a UFRGS  $\big($
- 3. Qual a sua idade? \*

4. Qual seu sexo? \*

*Marcar apenas uma oval.*

![](_page_56_Picture_193.jpeg)

5. Há quanto tempo possui seu vínculo com a UFRGS? \*

*Marcar apenas uma oval.*

![](_page_56_Picture_194.jpeg)

#### 6. Você possui celular do tipo smartphone? \*

*Marcar apenas uma oval.*

![](_page_56_Picture_10.jpeg)

![](_page_56_Picture_195.jpeg)

7. Qual o sistema operacional de seu celular smartphone? \*

*Marcar apenas uma oval.*

![](_page_57_Picture_218.jpeg)

8. Você prefere utilizar seu celular smartphone a um computador para acessar à internet?

*Marcar apenas uma oval.*

![](_page_57_Picture_219.jpeg)

9. Caso prefira utilizar seu celular para acessar à internet, quais motivos embasam essa preferência? \*

*Marque todas que se aplicam.*

colaborativos

![](_page_57_Picture_220.jpeg)

https://docs.google.com/forms/d/1WDa17C8-hijQ6YcBUMKT9KuQMYdqpvrn8B6UUKg1tx4/edit 4/7

\*

10. Você conhece o FORCA (Fórum Colaborativo de Avaliação)? \*

O FORCA era uma plataforma web para avaliação de professores e disciplinas dos cursos de Ciência da Computação e Engenharia da Computação da UFRGS.

*Marcar apenas uma oval.*

Sim, já acessei a plataforma

 $\hat{S}$  Sim, já ouvi falar mas nunca acessei a plataforma

Não, nunca ouvi falar

- Não tenho certeza
- 11. Você realiza avaliações de seus professores e disciplinas? \*

*Marque todas que se aplicam.*

- Sim, realizo a avaliação semestral do portal do aluno
- Sim, avalio os professores e disciplinas em fóruns e avaliação
- Sim, avalio os professores em outras plataformas
- Às vezes avalio, dependendo da disciplina e/ou do professor.
- Não, não avalio os professores
- 12. Caso você não avalie seus professores e disciplinas, quais as razões para isso? \*

*Marque todas que se aplicam.*

 $\overline{\phantom{a}}$ 

![](_page_58_Picture_336.jpeg)

- Não é obrigatório e não tenho interesse
- Não vejo retorno ou aplicabilidade nas avaliações
- Eu avalio meus professores e disciplinas

![](_page_58_Picture_337.jpeg)

13. Você usaria um aplicativo de smartphone para avaliar seus professores e disciplinas?

*Marcar apenas uma oval.*

◯ Sim Não  $\supset$  Talvez Não sei opinar

14. Quais funcionalidades você julga essenciais em um aplicativo para avaliação de \* professores e disciplinas?

Obrigado Agradeço sua participação. Em caso de dúvidas ou sugestões sobre a pesquisa pode encaminhar mensagem para o endereço eletrônico gunter.mhertz@gmail.com.

15. Caso deseje, pode deixar um comentário sobre o assunto.

Este conteúdo não foi criado nem aprovado pelo Google.

https://docs.google.com/forms/d/1WDa17C8-hijQ6YcBUMKT9KuQMYdqpvrn8B6UUKg1tx4/edit 6/7

\*

Google Formulários

https://docs.google.com/forms/d/1WDa17C8-hijQ6YcBUMKT9KuQMYdqpvrn8B6UUKg1tx4/edit 7/7

<span id="page-61-0"></span>APÊNDICE B — ESCALA DE USABILIDADE DE SISTEMA PARA FORCA

24/09/2022 23:04 Escala de usabilidade de sistema para Forca

# Escala de usabilidade de sistema para **Forca**

Este formulário visa avaliar a usabilidade da aplicação para smartphone FORCA e tem duração aproximada de 03 minutos. A sua opinião é muito importante para a melhoria e direcionamento do desenvolvimento da aplicação.

Caso você não tenha recebido o convite para teste da aplicação por e-mail, você pode baixá<sup>-</sup><br>la pelo link:<br><u>https://testflight.apple.com/join/nfKchP43</u> la pelo link:<br>https://testflight.apple.com/join/nfKchP43

A sua participação é voluntária e pode ser encerrada a qualquer momento. Agradecemos seu interesse e participação!

#### \*Obrigatório

1. Aceito participar desta pesquisa \*

*Marcar apenas uma oval.*

 $\supset$  Sim

Não

Obrigado

Agradeço a sua atenção.

**FORCA SUS (System Usability Scale)**

FORCA - Fórum Colaborativo de Avaliação

![](_page_63_Picture_197.jpeg)

https://docs.google.com/forms/d/1gWWwsp99bINkD7pP-CbeWOxpao85TW-tlMkQF4lwIiE/edit 2/5

Discordo completamente  $\bigcirc$   $\bigcirc$ 

Concordo completamente

 $\bigcirc$ 

24/09/2022 23:04 Escala de usabilidade de sistema para Forca

6. Em uma escala de 1 a 5, onde 1 significa discordo completamente e 5 significa concordo completamente, você acha que as funções da aplicação estão muito bem integradas?

*Marcar apenas uma oval.*

![](_page_64_Picture_4.jpeg)

7. Em uma escala de 1 a 5, onde 1 significa discordo completamente e 5 significa concordo completamente, você acha que a aplicação apresenta muita inconsistência?

*Marcar apenas uma oval.*

*Marcar apenas uma oval.*

![](_page_64_Picture_168.jpeg)

8. Em uma escala de 1 a 5, onde 1 significa discordo completamente e 5 significa concordo completamente, você acredita que as pessoas aprenderão como usar essa aplicação rapidamente?

1 2 3 4 5 Discordo completamente  $\bigcap$  $\left($ Concordo completamente

\*

\*

\*

![](_page_65_Picture_207.jpeg)

1 2 3 4 5

encaminhar mensagem para o endereço eletrônico

Em caso de dúvidas ou sugestões sobre a aplicação FORCA, você pode

Agradeço sua participação.

 $\big($ 

gunter.mhertz@gmail.com.

Discordo completamente

Obrigado

Concordo completamente

24/09/2022 23:04 Escala de usabilidade de sistema para Forca

12. Caso deseje, pode deixar um comentário sobre a aplicação.

Este conteúdo não foi criado nem aprovado pelo Google.

Google Formulários

67

https://docs.google.com/forms/d/1gWWwsp99bINkD7pP-CbeWOxpao85TW-tlMkQF4lwIiE/edit 5/5